# **ALAT PAKAN IKAN DI AQUARIUM BERBASIS ARDUINO VIA SMS**

#### **PROYEK AKHIR**

Laporan akhir ini dibuat dan diajukan untuk memenuhi salah satu syarat kelulusan Diploma III Politeknik Manufaktur Negeri Bangka Belitung

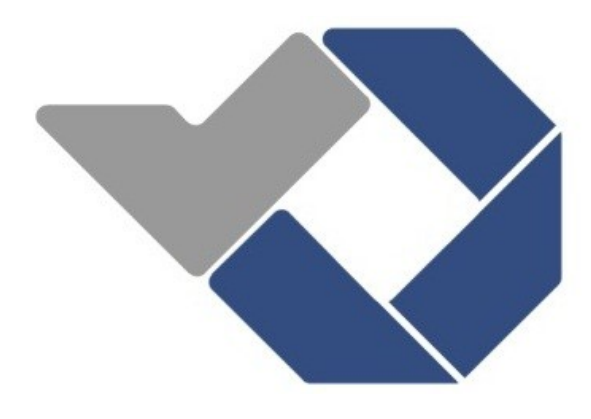

Disusun Oleh :

BAGAS DONIKARA NIRM : 0031505 RIZKI ADRIAN NIRM : 0031527

# **POLITEKNIK MANUFAKTUR NEGERI BANGKA BELITUNG 2018**

#### **LEMBAR PENGESAHAN**

# ALAT PAKAN IKAN DI AQUARIUM BERBASIS ARDUINO **VIA SMS**

Oleh:

Bagas Donikara Rizki Adrian

NIRM: 0031505 NIRM: 0031527

Laporan akhir ini telah disetujui dan disahkan sebagai salah satu syarat kelulusan Program Diploma III Politeknik Manufaktur Negeri Bangka Belitung

Menyetujui,

Pembimbing 1

Indra Dwisaputra, M.T.

Pembimbing 2

Ocsirendi, M.T.

Penguji 1

Penguji 2

Penguji 3

M. Iqbal Nugraha, M.Eng. Surojo, M.T. Irwan, M.Sc.

Scanned by CamScanner

#### PERNYATAAN BUKAN PLAGIAT

Yang bertanda tangan di bawah ini:

Nama Mahasiswa 1: Bagas Donikara NIRM: 0031505 Nama Mahasiswa 2: Rizki Adrian NIRM: 0031527

Dengan Judul: ALAT PAKAN IKAN DI AQUARIUM BERBASIS ARDUINO **VIA SMS** 

Menyatakan bahwa laporan akhir ini adalah hasil kerja kami sendiri bukan merupakan plagiat. Pernyataan ini kami buat dengan sebenarnya dan bila ternyata dikemudian hari ternyata melanggar pernyataan ini, kami bersedia diberikan sanksi yang berlaku.

Sungailiat, 02 Agustus 2018

Nama Mahasiswa

1. Bagas Donikara

2. Rizki Adrian

Tanda Tangan

ħk,

#### ABSTRAK

*Ikan hias merupakan salah satu hobi di kalangan masyarakat Indonesia. Bagi sebagian penggemar ikan hias, memelihara ikan hias menjadi kesenangan tersendiri. Salah satu kendala bagi para penggemar ikan hias adalah ketika akan berpergian jauh meninggalkan ikan kesayangannya. Terutama bagi para penggemar ikan hias yang berprofesi sebagai karyawan. Maka dari itu diperlukan suatu alat yang dapat membantu para penggemar ikan hias dalam mengatasi hal tersebut. Untuk itulah, alat yang berjudul "Alat Pakan Ikan Di Aquarium Berbasis Arduino Via SMS" ini dibuat. Alat ini diharapkan selain dapat dioperasikan secara otomatis dengan waktu pemberian pakan yang dapat diatur, alat yang dilengkapi dengan fitur SMS ini dapat dioperasikan secara manual via jarak jauh untuk memudahkan para penggemar ikan hias di tengah kesibukannya. Selain itu fitur SMS juga memudahkan sistem monitoring terhadap jumlah sisa pakan ikan yang didukung oleh komponen-komponen elektronika seperti sensor ultrasonik, modul GSM SIM900A, dan motor servo. Alat ini juga memiliki RTC yang digunakan untuk pengatur waktu pemberian pakan ikan dalam metode otomatis dan keypad pada metode manualnya .Komponen tersebut di integrasikan oleh mikrokontroler Arduino UNO, menggunakan software Arduino IDE sebagai bahasa pemrogramannya.* 

*Kata kunci : SMS, Modul GSM SIM900A,Penggemar Ikan Hias, Arduino UNO*

#### *ABSTRACT*

*Ornamental fish is one of the hobbies among Indonesian people. For some fans of ornamental fish, to keep ornamental fish into their own pleasure. One of the obstacles for ornamental fish enthusiasts is when going to travel far left his favorite fish*. *Especially for ornamental fish enthusiasts who work as an employee. Therefore required a tool that can help the ornamental fish enthusiasts in overcoming it. For this reason, the tool entitled "Fish Feed In Aquarium Based Arduino Via SMS" was created. This tool is expected in addition can be operated automatically with feeding time that can be set, tools equipped with SMS features can be operated manually via long distance to facilitate the ornamental fish enthusiasts in the middle of busy. In addition, the SMS feature also facilitates the monitoring system of the amount of residual fish feed supported by electronic components such as ultrasonic sensors, SIM900A GSM modules, and servo motor. This tool also has an RTC that is used for the timing of fish feeding in the automatic method and keypad on the manual method*. *The component is integrated by the Arduino UNO microcontroller, using the Arduino IDE software as the programming language.*

*Keywords: SMS, SIM900A GSM Module, Ornamental Fish Fans, Servo Motor, Arduino UNO*

#### **KATA PENGANTAR**

Puji dan syukur penulis panjatkan kepada Tuhan Yang Maha Esa karena atas rahmat dan karunia-Nya penulis dapat menyelesaikan laporan Proyek Akhir ini dengan baik. Adapun laporan Proyek Akhir ini disusun sebagai salah satu persyaratan dan kewajiban mahasiswa untuk menyelesaikan kurikulum program pendidikan Diploma III (D-III) di Politeknik Manufaktur Negeri Bangka Belitung.

Dalam Proyek Akhir ini penulis membuat sebuah sistem pengontrolan pada Alat pakan ikan di aquarium berbasis Arduino via SMS. Penulis mengakui bahwa selesainya Proyek Akhir ini tidak lepas dari bantuan banyak pihak yang telah membantu dan memberi dukungan dalam membuat alat maupun dalam menyelesaikan laporan Proyek Akhir ini. Untuk itu penulis mengucapkan terima kasih kepada :

- 1. Orang tua serta keluarga yang selalu memberikan kasih sayang, doa serta dukungan.
- 2. Bapak Sugeng Ariyono, M.Eng, Ph.D selaku Direktur Politeknik Manufaktur Negeri Bangka Belitung.
- 3. Bapak Aan Febriansyah, M.T, selaku Kepala Jurusan Teknik Elektro dan Informatika Politeknik Manufaktur Negeri Bangka Belitung.
- 4. Bapak Eko Sulistyo, M.T, selaku Kepala Prodi DIII Teknik Elektronika Politeknik Manufaktur Negeri Bangka Belitung.
- 5. Bapak Indra Dwisaputra, M.T, selaku pembimbing 1.
- 6. Bapak Ocsirendi, M.T, selaku pembimbing 2.
- 7. Bapak Yudhi, M.T, selaku wali kelas III EA.
- 8. Seluruh staf pengajar dan karyawan di Politeknik Manufaktur Negeri Bangka Belitung.
- 9. Rekan-rekan mahasiswa tingkat akhir Politeknik Manufaktur Negeri Bangka Belitung.
- 10. Teman-teman yang telah ikut mendukung dan memberikan bantuan serta masukan dalam pembuatan Proyek Akhir ini.

11. Pihak-pihak lain yang telah memberikan bantuan secara langsung maupun tidak langsung yang tidak dapat disebutkan satu per satu.

Penulis menyadari bahwa dalam laporan Proyek Akhir ini masih jauh dari sempurna, untuk itu penulis sangat mengharapkan semua jenis saran, kritik dan masukan yang bersifat membangun dalam rangka perbaikan laporan ini. Demikian laporan ini dibuat dan semoga laporan ini dapat bermanfaat dan menambah wawasan bagi pembaca. Akhir kata penulis mengucapkan terima kasih.

Sungailiat, 02 Agustus 2018

Penulis

### **DAFTAR ISI**

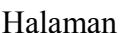

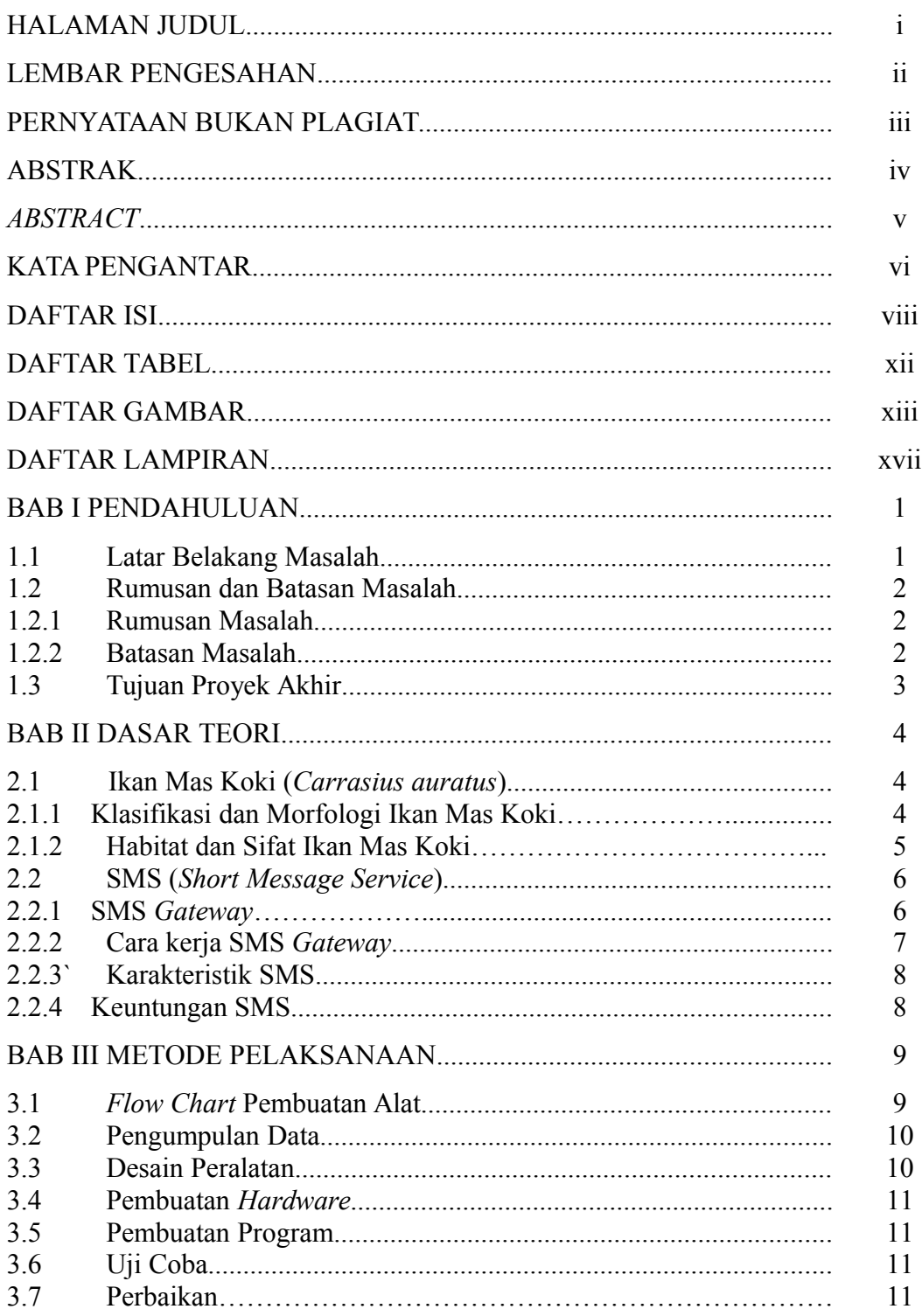

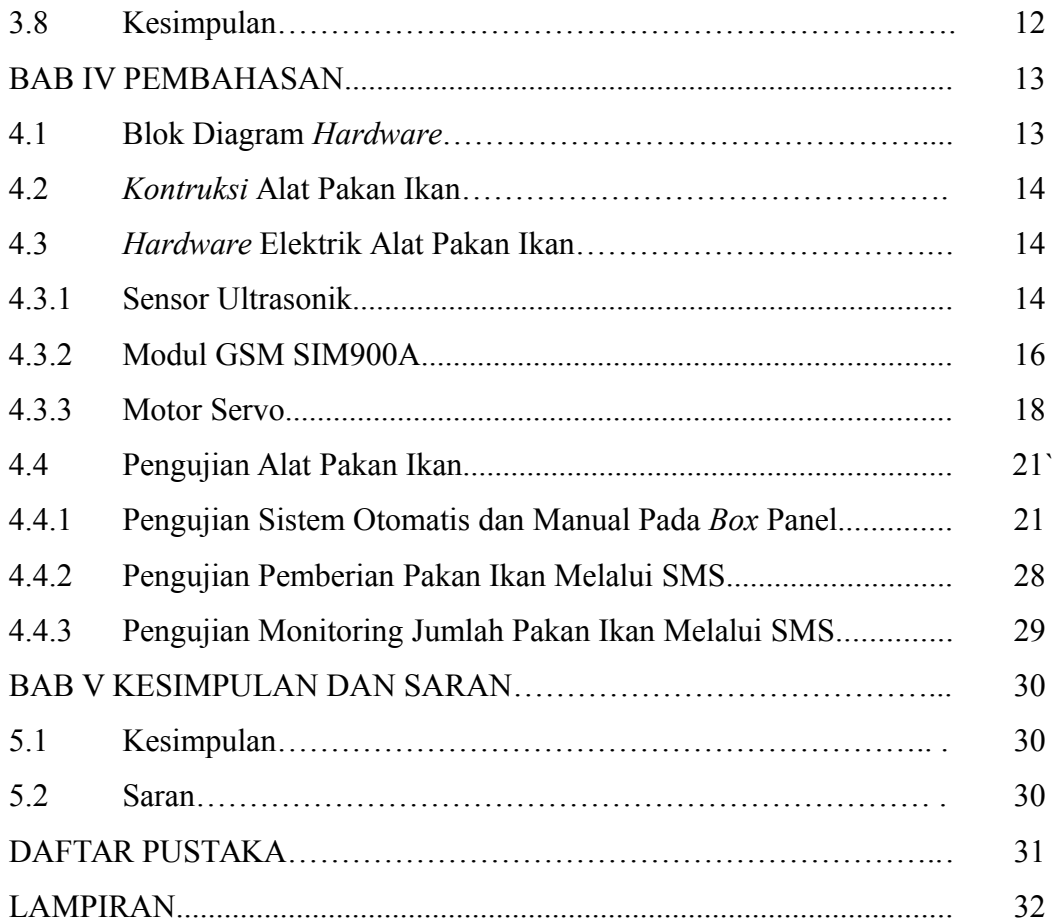

#### **DAFTAR TABEL**

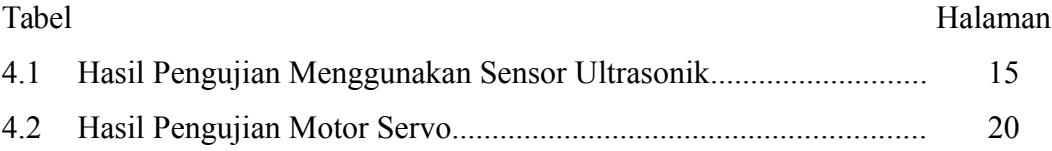

#### **DAFTAR GAMBAR**

#### Gambar Halaman

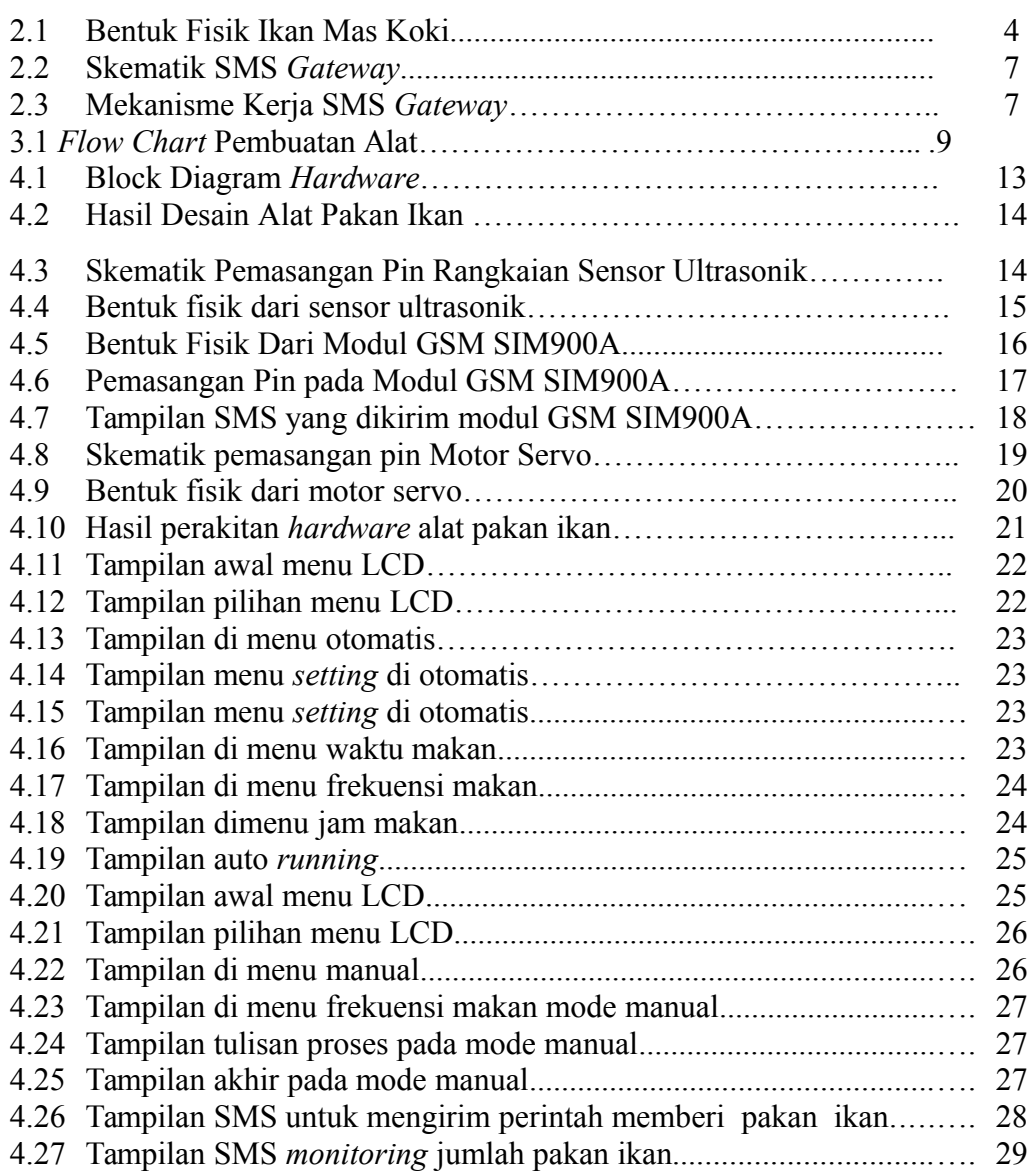

#### **DAFTAR LAMPIRAN**

- Lampiran 1 : Daftar Riwayat Hidup
- Lampiran 2 : Program Arduino UNO: Alat Pakan Ikan Di Aquarium Berbasis Arduino Via SMS

#### **BAB I PENDAHULUAN**

#### **1.1. Latar Belakang Masalah**

Gemar memelihara ikan hias merupakan salah satu hobi di masyarakat. Masalah yang sering terjadi oleh penggemar ikan hias yakni ketika akan berpergian jauh dan harus meninggalkan ikan hias kesayangan mereka.

Salah satu jenis ikan hias adalah ikan mas hias (*Carassius auratus auratus)* Ikan ini adalah salah satu ikan yang pertama kali berhasil didomestikasi, dipelihara, dan dibudidayakan manusia. Kini ikan mas hias atau kadang disebut secara singkat sebagai ikan mas, adalah salah satu ikan hias aquarium yang paling populer. *Varietas Carassius auratus auratus* yang telah didomestikasi dan menampilkan mutasi tubuh bersirip ekor ganda dan berbentuk memampat bulat disebut ikan mas koki.

Ikan mas koki merupakan ikan pemakan segala atau *omnivora*. Pakan yang biasa diberikan untuk pembesaran ikan mas koki yaitu pellet. Pemberian pakan berdasarkan jumlah ikan (bobot biomassa) dengan kisaran 3-5% per hari, dan frekuensi pemberiannya 2-3 kali per hari disesuaikan dengan kondisi ikan di media air pemeliharaanya. Pemberian pakan juga jangan berlebihan karena jika ikan makan berlebihan ususnya akan memerangkap gas di dalam gelembung renang dan menyebabkan ikan mengapung tanpa tujuan.

Penggemar ikan hias yang berkerja sebagai karyawan bekerja 8 jam dalam 1 hari dan itu telah diatur dalam Undang-Undang No.13 tahun 2003 tentang Ketenagakerjaan, khususnya pasal 77 sampai pasal 85. Jadi para penggemar ikan hias pasti terkendala saat akan memberi makan ikan hias mereka.

Sebelumnya untuk masalah pemberian pakan ikan otomatis ini sudah pernah dikerjakan di proyek akhir. Tetapi proyek akhir tersebut hanya terfokus pada pemberian pakan ikan air tawar di kolam dan bersistem *rotary*. *Rotary* disini maksudnya adalah tekanan yang dirubah menjadi gerakan berputar. Jadi pemberian pakan ikan dengan cara lengan pelontarnya yang berputar dan melontarkan makanan. Untuk kekurangan dari proyek akhir ini adalah tidak adanya sistem pengendali pemberi makan otomatis jarak jauh.

Dari permasalahan diatas maka muncul lah sebuah ide untuk pembuatan alat pakan ikan hias dengan kendali jarak jauh. Pada proyek akhir ini, kami menggunakan SMS sebagai media komunikasinya. SMS (*Short Message Service*) adalah sebuah layanan yang dilaksanakan dengan sebuah ponsel untuk mengirim atau menerima pesan-pesan pendek. Dimana ini juga merupakan motivasi baru untuk para penggemar ikan hias dalam menjawab permasalahan mereka jika ingin tetap memberi makan meski dengan jarak yang jauh. Perbedaan proyek akhir kami dengan proyek akhir sebelumnya adalah di penggunaan sistemnya. Kalau sebelumnya mengguanakan sistem otomatis rotary. Di proyek akhir kami ini menggunakan SMS untuk sistem kontrolnya.

#### **1.2. Rumusan dan Batasan Masalah**

#### **1.2.1.Rumusan Masalah**

Rumusan masalah yang dibuat pada proyek akhir ini adalah :

- 1. Bagaimana membuat alat pemberi pakan ikan secara otomatis dan manual ?
- 2. Bagaimana penerapan aplikasi dari penggunaan metode otomatis dan manual ?
- 3. Bagaimana monitoring sisa pakan ikan pada alat ?

#### **1.2.2.Batasan Masalah**

Proyek Akhir ini dibatasi oleh beberapa ruang lingkup permasalahan dengan peralatan yang disediakan adalah :

1. Jenis makanan yang akan diberikan adalah jenis makan ikan berupa pellet berukuran sedang yakni pellet diameter 2,4-3 mm.

- 2. Informasi sisa pakan yang bisa dikirim via SMS berupa data nilai(persen).
- 3. Perintah SMS yang dilakukan ada 2 pilihan yaitu : a. Memberi makan ikan secara manual.
	- b. Dapat mengetahui sisa pakan ikan pada alat secara otoamtis.
- 4. Untuk pemberian dan monitoring jumlah sisa pakan pada alat ini berupa data berbentuk angka.

#### **1.3. Tujuan Proyek Akhir**

Tujuan dari pembuatan Proyek Akhir ini yakni :

- 1. Merancang sistem kontrol untuk pemberian pakan ikan.
- 2. Menggunakan modul GSM untuk komunikasi data.
- 3. Mempermudah para penggemar ikan untuk memberikan pakan jarak jauh.

#### **BAB II**

#### **DASAR TEORI**

#### **2.1 Ikan Mas Koki (***Carrasius auratus***)**

#### **2.1.1 Klasifikasi dan Morfologi Ikan Mas Koki**

(*Carrasius auratus*) Ikan koki dalam ilmu taksonomi hewan masih satu kerabat dengan ikan mas (*Cyprinis carpio L*). Sistematika ikan koki berdasarkan ilmu taksonomi dijelaskan sebagai berikut :

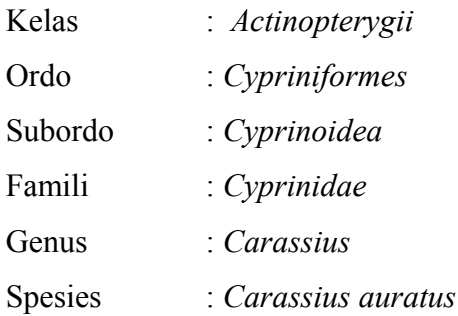

Berikut bentuk fisik dari ikan mas koki pada gambar 2.1

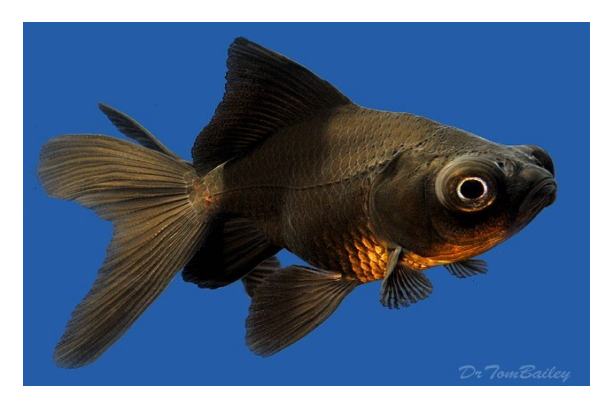

Gambar 2.1 Bentuk fisik ikan mas koki [2]

 Ikan koki memiliki ciri-ciri bentuk tubuh pendek dan bulat, mata lebar dan besar, bersirip, di sisi tubuhnya terdapat gurat sisi dan mempunyai lembaran insang. Insang ini berfungsi untuk pernafasan, lewat insang ikan koki memperoleh oksigen dengan cara menghisap melalui mulutnya kemudian menyaringnya dengan lembaran insang. Oksigen yang masuk ke dalam tubuh bersama air akan dibawa oleh aliran darah. Karena itu, jika airnya tercemar maka kandungan karbondioksida dan kotoran lainnya akan dibebaskan oleh bagian belakang lembaran insang tersebut.

 Ikan koki memiliki sisik yang berderet rapi, mengkilap dan menutupi tubuh seperti genteng rumah. Warnanya cukup menarik dan variatif, umumnya sisik ikan koki berwarna metalik, merah, kekuning-kuningan, kuning, hijau, hitam, atau gabungan dari warna-warna tersebut. Warna sisik ini ditentukan oleh banyak sedikitnya pigmen quanin yang terkandung dalam sisikikan koki. Pembentukan quanin dipengaruhi oleh faktor genetis, lingkungan, jenis makanan dan kebersihan lingkungan. Sirip ikan koki mempunyai dua fungsi pokok, yakni sebagai alat keseimbangan dan sebagai tenaga gerak yang dibantu oleh kontraksi otot tubuh atau otot ekor [1].

#### **2.1.2 Habitat dan Sifat Ikan Mas Koki (***Carassius auratus***)**

Ikan mas koki mudah menyesuaikan diri dengan lingkungannya. Ikan mas koki cocok hidup di perairan tropis dengan kisaran suhu 20-25°C dengan pH dan kesadahan normal. Kondisi lingkungan yang ideal menjadi faktor penting dalam memaksimalkan pertumbuhan ikan mas koki. Mempertahankan suhu untuk terus berada dalam kisaran suhu optimal perlu dilakukan, karena pemeliharaan diluar suhu optimal dapat menekan sistem kekebalan tubuh ikan dan akan menyebabkan penurunan nafsu makan serta gangguan pada pertumbuhan ikan. Ikan koki dapat hidup dalam air yang memiliki kandungan oksigen minimal 5 mg/L, pH 7-7,8, tingkat *amonia* terlarut maksimal 0,05 mg/L dan tingkat nitrit terlarut maksimal 0,05 mg/L.

Ikan mas koki dianggap sebagai ikan yang tangguh karena dapat bertahan hidup di air berkualitas buruk. Walaupun demikian kualitas air penting diperhatikan agar pertumbuhan, reproduksi dan kesehatan ikan berjalan optimal. Ikan mas koki dapat hidup hingga umur 30 tahun dengan panjang mencapai 23 inches (58 cm) dan berat mencapai 2,7 kg [1].

#### **2.2 SMS (** *Short Message Service***)**

*Short Message Sevice* (SMS) adalah salah satu fasilitas dari teknologi GSM yang memungkinkan mengirim dan menerima pesan pesan singkat berupa *text* dari *Mobile Station* (MS). Layanan SMS juga memungkinkan pengiriman pesan dalam bentuk *alphanumeric*, layanan SMS ini banyak diaplikasikan pada sistem komunikasi tanpa kabel (*wireless*). Teknologi *wireless* dipelopori dari kawasan Eropa yang diawali pada kebutuhan bersama terhadap satu sistem jaringan baru yang dapat menjadi standard jaringan yang berlaku dan dapat diterapkan di seluruh kawasan Eropa. Dalam sistem baru juga harus terdapat kemampuan yang dapat mengantisipasi mobilitas pengguna serta kemampuan melayani lebih banyak pengguna untuk menampung penambahan jumlah pelanggan baru [3].

#### **2.2.1 SMS** *Gateway*

SMS *Gateway* adalah teknologi mengirim, menerima dan bahkan mengolah sms melalui komputer dan sistem komputerisasi (*software*). Seperti kita ketahui, pada zaman sekarang, hampir semua individu telah memiliki telepon selular (*handphone*), bahkan ada individu yang memiliki lebih dari 1 handphone. SMS merupakan salah satu fitur pada handphone yang pasti digunakan oleh pengguna (*user*), baik untuk mengirim, maupun untuk menerima sms. Dari segi kecepatan SMS, semakin banyak terminal (*handphone / modem*) yang terhubung ke komputer (dan di*setting* ke *software* SMS), maka semakin cepat proses pengiriman SMSnya [4] . Berikut gambar skema SMS *Gateway* pada gambar 2.2

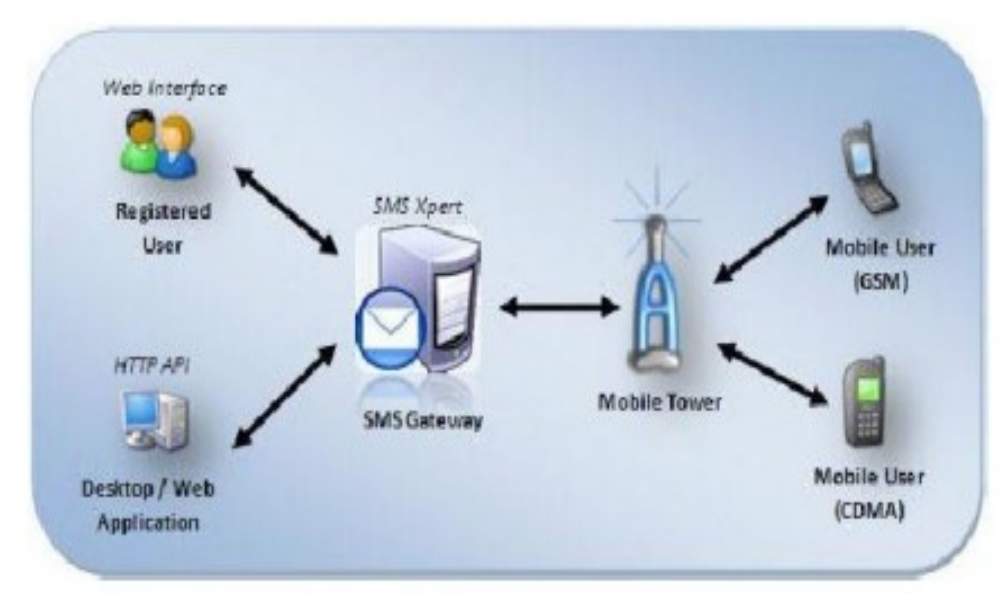

Gambar 2.2 Skematik SMS *Gateway* [5]

#### **2.2.2 Cara kerja SMS** *Gateway*

Mekanisme kerja pengiriman SMS dibagi menjadi 3 bagian yaitu: (a) Intra-operator SMS: pengiriman SMS dalam satu operator; (b) Inter-operator SMS: pengiriman SMS antar operator yang berbeda; (d) SMS Internasional: pengirim SMS dari operator suatu negara ke Negara lain [4]. Berikut Mekanisme kerja SMS Gateway pada gambar 2.3

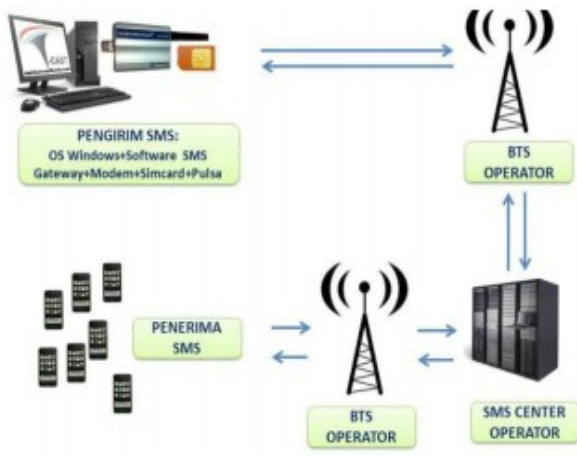

Gambar 2.3 Mekanisme kerja SMS *Gateway* [6]

#### **2.2.3 Karakteristik SMS**

Karakteristik utama SMS adalah SMS merupakan sebuah sistem pengiriman data dalam paket yang bersifat *out-of-band* dengan *bandwith* kecil. Dengan karakteristik ini, pengiriman suatu *burst* data yang sangat pendek dapat dilakukan dengan efisiensi yang sangat tinggi [7].

#### **2.2.4 Keuntungan SMS**

Pada tingkat minimum keuntungan yang dapat diberikan oleh SMS bagi pemakai meliputi pengiriman notifikasi dan peringatan (*alert*), penyampaian pesan SMS yang terjamin, handal, mekanisme komunikasi dengan biaya rendah, kemampuan untuk menyaring pesan SMS dan menanggapi panggilan secara selektif sehingga meningkatnya produktifitas *customer*. Untuk fungsionalitas yang lebih canggih, SMS memberikan beberapa keuntungan tambahan bagi *user* yaitu pengiriman pesan SMS ke beberapa *user* sekaligus dalam waktu yang bersamaan, kemampuan menerima informasi yang beragam, dan integrasi dengan aplikasi lain yang berbasis internet dan data [7].

#### **BAB III**

### **METODE PENELITIAN**

#### **3.1.** *Flow Chart* **Pembuatan Alat**

Berikut ini adalah *flow chart* pembuatan alat yang ditunjukkan pada gambar 3.1.

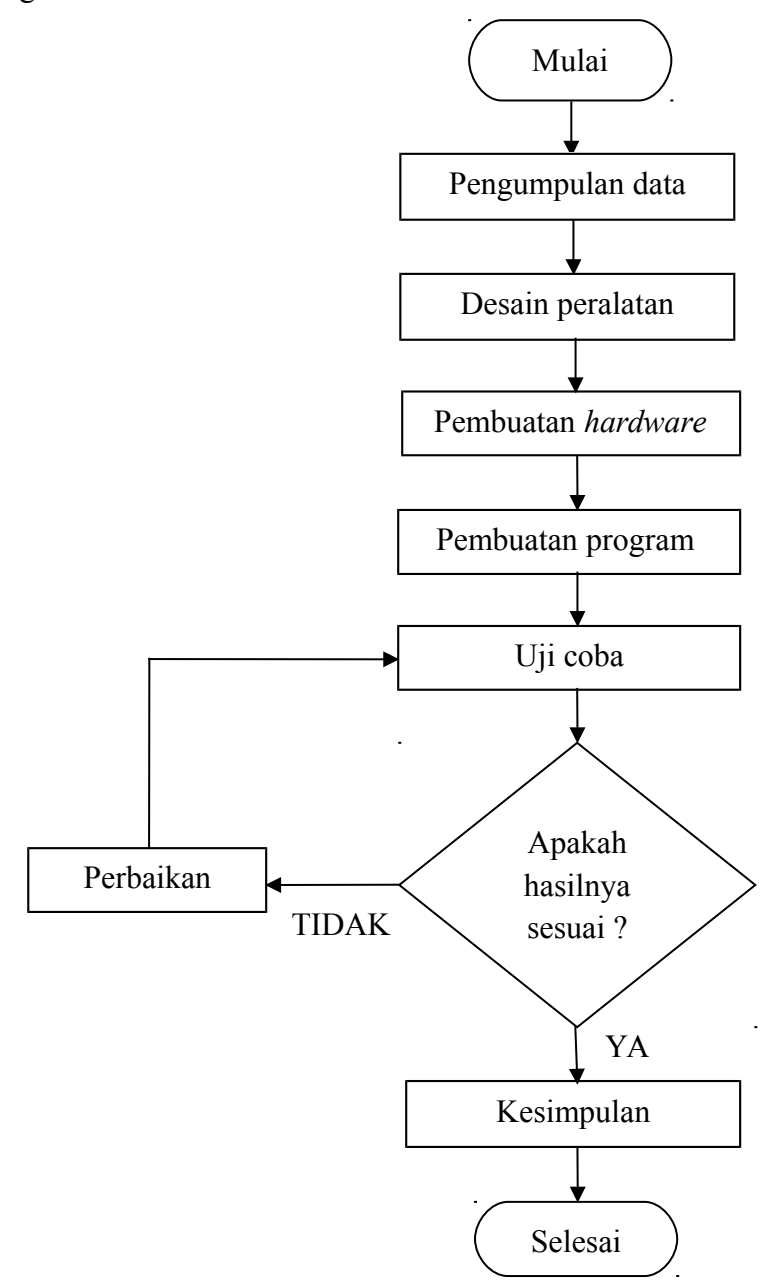

Gambar 3.1 *Flow Chart*MetodePenelitian

#### **3.2. Pengumpulan Data**

Pengumpulan data dilakukan untuk mencari data-data yang akan mendukung proses penelitian. Proses yang dilakukan pada tahap ini adalah dengan mencari berbagai referensi baik dari *searching* di internet, buku-buku elektronika dan juga konsultasi dengan dosen pembimbing. Adapun data-data yang dikumpulkan adalah data-data tentang Modul GSM SIM900A, RTC DS32131, sensor ultrasonik , keypad 4x4 , dan LCD.

#### **3.3. Desain Peralatan**

Untuk menghasilkan alat yang sesuai dengan spesifikasi yang diinginkan dalam pembuatan proyek akhir ini, maka dibutuhkan penganalisaan dan perencanaan peralatan yang akan dibuat tersebut meliputi:

1. Perencanaan biaya pembuatan alat :

Perencanaan biaya pembuatan alat dilakukan berdasarkan kebutuhan yang dapat diketahui berdasarkan data yang didapat dari hasil *survey* informasi tentang alat, konsultasi dengan dosen, penentuan peralatan yang akan digunakan, harga barang/komponen dan biaya perakitan.

2. Perencanaan konstruksi peralatan :

Perencanaan konstruksi peralatan *(hardware)* bertujuan untuk membuat suatu gambaran dan rancangan mengenai peralatan yang akan dibuat. Hasil dari rancangan inilah yang selanjutnya akan terus dikembangkan sampai menjadi suatu alat dengan rancangan yang lebih efisien baik dalam hal pengkonstruksian peralatan maupun dari keefisienan penggunaan komponen.

Setelah melewati tahap-tahap analisa dan perencanaan ini, selanjutnya adalah merealisasikan hasil perencanaan tersebut yaitu membeli dan melengkapi alat dan komponen yang diperlukan dalam pembuatan proyek akhir ini. Peralatan yang dibeli meliputi peralatan untuk *hardware*.

#### **3.4. Pembuatan** *Hardware*

Setelah desain peralatan selesai maka tahap awal pembuatan *hardware* yaitu :

- 1. Pembuatan kontruksi Alat Pakan Ikan
- 2. Pembuatan *box* komponen
- 3. Pemasangan komponen-komponen yang digunakan

#### **3.5. Pembuatan Program**

Pembuatan program menggunakan *software Arduino*. Selanjutnya program diunduh ke dalam *arduino*. Tahap akhir dari pembuatan alat ini adalah penggabungan antara *hardware* dan *software* sehingga menjadi suatu sistem yang utuh dan siap dioperasikan.

#### **3.6. Uji Coba**

Uji coba penggunaan alat akan dilakukan secara langsung dengan mengacu pada ketentuan-ketentuan dan rancangan awal yang telah dilakukan sebelumnya. Pengujian ini dilakukan untuk melihat fungsi dari peralatan, keefektifan penggunaan, serta melakukan analisa terhadap kehandalan alat yang digunakan. Dari hasil uji coba ini lah dapat diketahui apakah proses kerja dan fungsi alat telah sesuai dengan instruksi yang telah dirancang. Jika sudah sesuai berarti proses pembuatan Alat Pakan Ikan Di Aquarium Berbasis Arduino telah selesai. Apabila hasil yang didapatkan tidak sesuai dengan yang diharapkan maka dilakukan perbaikan alat sampai didapatkan hasil yang diinginkan.

#### **3.7. Perbaikan**

Tahap ini dilakukan apabila hasil yang diinginkan tidak sesuai dengan yang diharapkan Langkah awal yang dilakukanya itu analisa kerusakan lalu diteruskan dengan melakukan perbaikan pada kerusakan yang terjadi.

#### **3.8. Kesimpulan**

Setelah melewati tahap uji coba dan dinyatakan sesuai dengan perencanaan, maka peralatan yang penulis buat akan dianalisa dengan melakukan pengamatan terhadap kelayakan sistem kerja dari alat tersebut. Hasil pengamatan ini akan menentukan kelebihan dan kekurangan alat yang telah dibuat, serta mencari solusi untuk menutupi kekurangan-kekurangan tersebut hingga menjadi suatu kelebihan. Dari hasil inilah yang kemudian akan dibuat laporan beserta kesimpulannya.

#### **BAB IV**

#### **PEMBAHASAN**

Pada bab ini akan dibahas mengenai proses serta metode yang digunakan dalam pembuatan alat proyek akhir dengan judul " Alat Pakan Ikan di Aquarium Berbasis Arduino Via SMS " yaitu sebagai berikut.

#### **4.1 Blok Diagram** *Hardware*

 Berikut merupakan blok diagram *hardware* dari Alat Pakan di Aquarium Berbasis Arduino Via SMS pada gambar 4.1

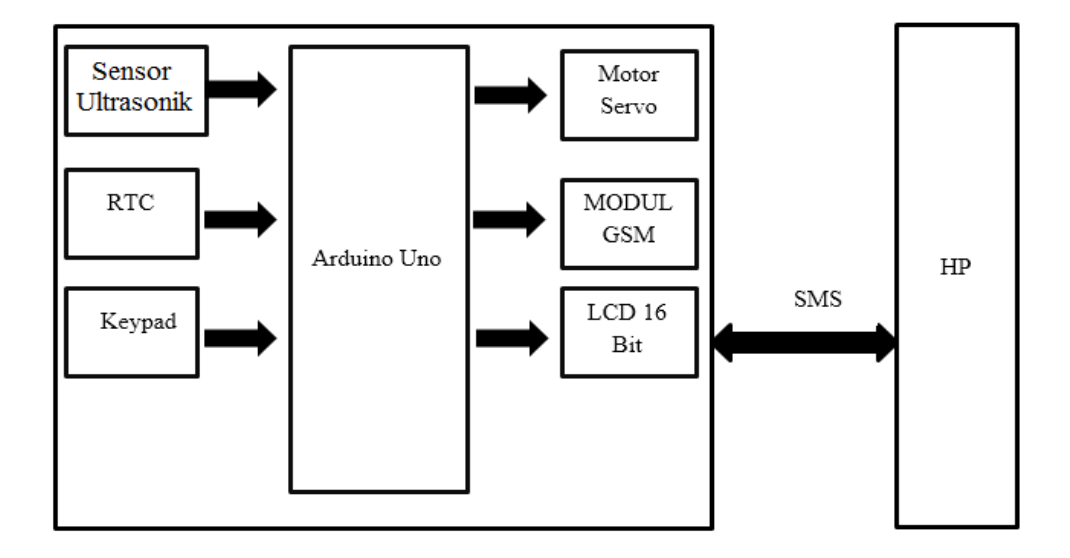

Gambar 4.1 Blok Diagram *Hardware* 

 Pada blok diagram hardware diata dapat dilihat bahwa terdapat input, proses, dan output. Untuk inputnya menggunakan sensor ultrasonik, RTC, dan keypad. Sedangkan untuk memprosesnya menggunakan Arduino uno sebagai *processing* nya. Setelah diproses maka bisa menjalanka bagian ouputnya

#### **4.2 Kontruksi Alat Pakan Ikan**

 Perancangan kontruksi adalah proses pembuatan desain alat pakan untuk ikan. Pembuatan desain ini mencakup konstruksi alat pakan ikan di aquarium yang akan dibuat.

 Proses pembuatan desain dibuat secara bertahap dimulai dari perancangan. Selanjutnya adalah proses *assembling* masing-masing *part* menjadi satu seperti pada gambar 4.2

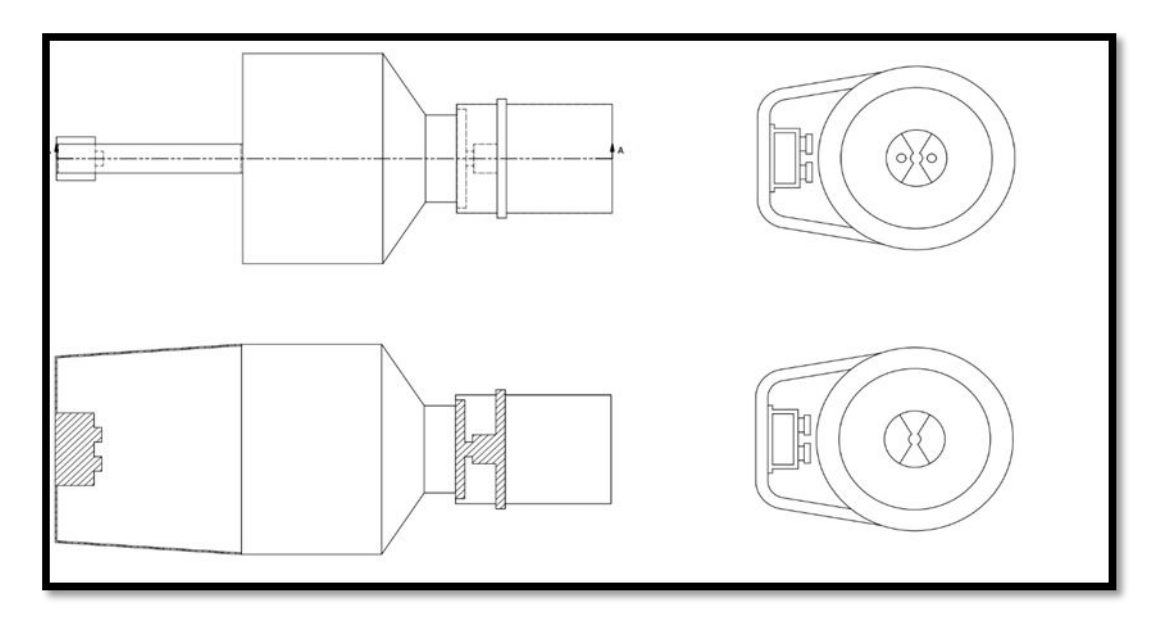

Gambar 4.2 Hasil Desain Alat Pakan Ikan

#### **4.3** *Hardware* **Elektrik Alat Pakan Ikan**

#### **4.3.1 Sensor Ultrasonik**

Sensor ultrasonik adalah sebuah sensor yang berfungsi untuk mengubah besaran fisis (bunyi) menjadi besaran listrik dan sebaliknya. Cara kerja sensor ini didasarkan pada prinsip dari pantulan suatu gelombang suara sehingga dapat dipakai untuk menafsirkan eksistensi (jarak) suatu benda dengan frekuensi tertentu.

Berikut adalah gambar 4.3 skematik pemasangan pin rangkaian sensor ultrasonik pada Arduino UNO R3.

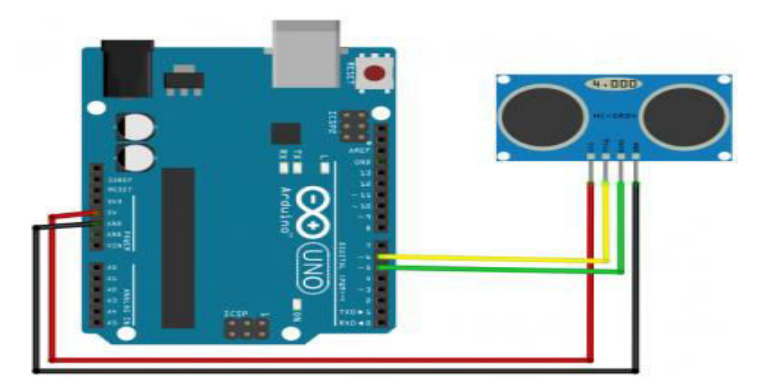

Gambar 4.3 Pemasangan Pin Sensor Ultrasonik

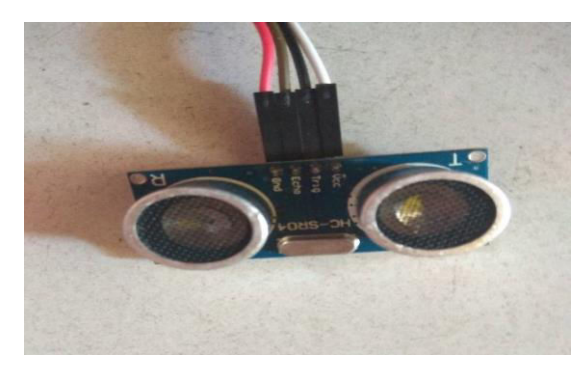

Dan berikut bentuk fisik dari sensor ultrasonik pada gambar 4.4

Gambar 4.4 Bentuk fisik dari sensor ultrasonik

 Berikut table hasil pengujian mengukur jarak jumlah sisa pakan menggunakan sensor ultrasonik.

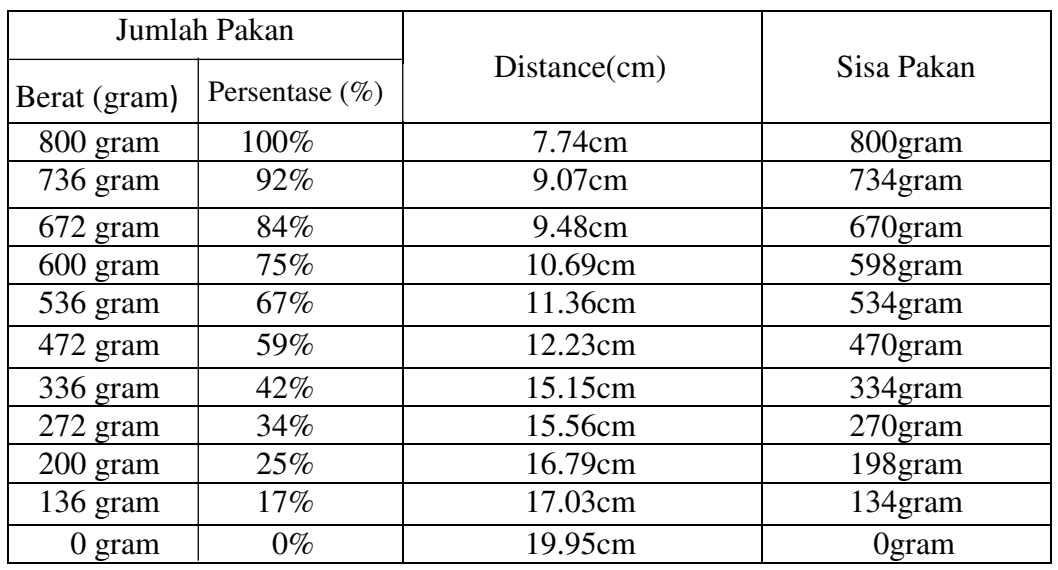

Tabel 4.1 Hasil pengujian menggunakan sensor ultrasonik

Dari tabel diatas dapat dilihat bahwa sisa pakan pada tabel merupakan jumlah pakan ketika motor servo bergerak 1 kali. Dan untuk berat(gram) tersebut merupakan sisa pakan sebelum motor servo bergerak 1 kali.

#### **4.3.2 Modul GSM SIM900A**

 GSM (*Global System for Mobile Communication*) adalah sebuah sistem telekomunikaasi terbuka, tidak ada pemilikan (*nonproprietary*) melainkan kepemilikan hak cipta suatu perusahaan yang berkembang secara pesat dan konstan. Keunggulan utamanya adalah kemampuannya untuk internasional roaming, menjadikannya sebagai sistem standar tanpa batasan hubungan pada lebih dari 159 negara. Dengan GSM satelit roaming, pelayanan juga dapat mencapai daerah-daerah yang terpencil.SMS diciptakan sebagai bagian dari standart GSM.Seluruh operator GSM network mempunyai Message Center (MC), yang bertanggung jawab terhadap pengoperasian atau manajemen dari beritaberita yang ada. Bila seseorang mengirim berita kepada orang lain dengan ponselnya, maka berita ini harus melewati MC dari operator network tersebut, dan MC ini dengan segera dapat menemukan penerima berita tersebut. MC ini menembah berita tersebut dengan tanggal, waktu dan nomor dari isi pengirim. Apabila handphone penerima sedang tidak aktif, maka MC akan menyimpan berita tersebut dan akan segera mengirimnya apabila handphone penerima terhubung dengan network atau aktif. Alokasi frekuensi Modul GSM SIM900 yang dipakai di Indonesia sama dengan yang dipakai di sebagian besar dunia terutama Eropa yaitu pada pita 900 MHz, yang dikenal sebagai GSM900, dan pada pita 1800 MHz, yang dikenal sebagai GSM1800 atau DCS (Digital Communication System). Daya yang dibutuhkan berada pada tegangan 3.4 – 4.5 volt [8]. Berikut bentuk fisik dari Modul GSM SIM900A pada gambar 4.5

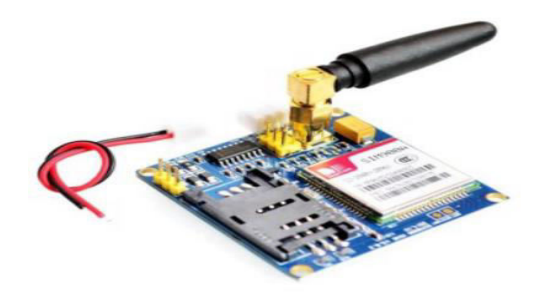

Gambar 4.5 Bentuk Fisik Modul GSM SIM900A

 Dan berikut adalah skematik pemasangan pin rangkaian Modul GSM SIM900A ke Arduino UNO pada gambar 4.6

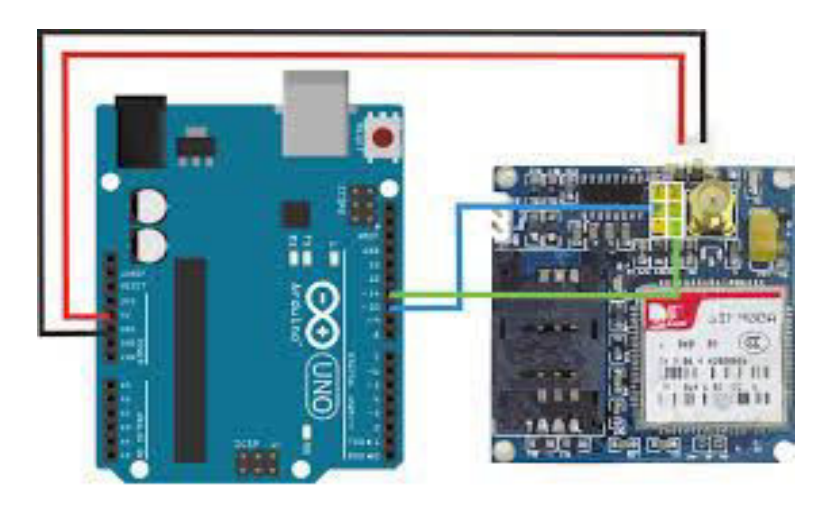

Gambar 4.6 Pemasangan Pin pada Modul GSM SIM900A

Pengujian SMS Modul GSM SIM900A Dengan Arduino

Untuk pengujian sesuai yang diinginkan pada proyek akhir ini. Maka penulis melakukan uji coba untuk SMS menggunakan modul GSM SIM900A dengan Arduino UNO. Berikut list program pada Arduino UNO :

```
void SendMessage()
{ 
   Serial.println ("SIM900A Mengirim SMS");
   SIM900A.println("AT+CMGF=1")
   delay(1000);
```

```
 Serial.println ("Set SMS Number");
   SIM900A.println("AT+CMGS=\"+6282289365392\"\r");
   delay(1000);
   Serial.println ("Set SMS Content");
   SIM900A.println("Hello, I am SIM900A GSM Module");
   delay(100);
   Serial.println ("Finish");
   SIM900A.println((char)26);
  delay(1000);
  Serial.println (" ->SMS Selesai dikirim");
}
```
 Dari uji coba diatas dapat disimpulkan bahwa modul GSM SIM900A mengirim pesan dengan nomor yang telah ditentukan pada program mengirim pesan . Maka dari itu untuk bisa mengirim pesan hanya bisa menggunakan nomor *handphone* yang telah ditentukan. Untuk program menerima pesan tidak perlu diprogramkan kembali. Karena pada Modul GSM SIM900A secara otomatis memberikan data kepada MCU.

 Berikut hasil pengujian modul GSM SIM900A untuk mengirim SMS pada gambar4.7

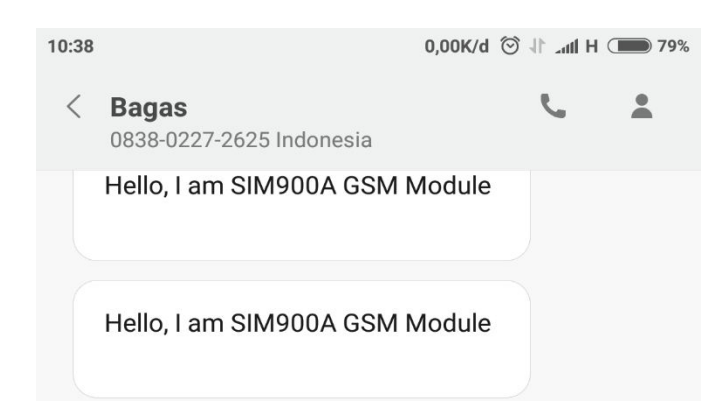

Gambar 4.7 Tampilan SMS yang dikirim modul GSM SIM900A

#### **4.3.3 Motor Servo**

Motor servo merupakan perangkat yang terdiri dari motor DC, serangkaian gear, kontrol dan potensiometer. Serangkaian gear yang melekat pada poros motor DC akan memperlambat putaran poros dan meningkatkan torsi motor servo, sedangkan potensiometer dengan perubahan resistansinya saat motor berputar berfungsi sebagai batas penentu batas posisi putaran poros motor servo [9].

Spesifikasi motor servo SG-90 SG90:

.

- *No load speed* : 0.12 *second* / 60 *degrees* (4.8V)
- *Stall Torque* : 1.6 kg/cm (4.8V)
- *Operating Temperature* : -30 ~ +60 *degrees Celcius*
- *Dead Set* : 7 microsecond
- *Operating Voltage* : 4.8V 6V
- *Working Current* : *less than* 500mA
- *Cable Length* : 180mm
- *Size* : 22x12.5x29.5 mm
- *Weight* : 9 grams

Berikut adalah skematik pemasangan pin rangkaian motor servo pada gambar 4.8

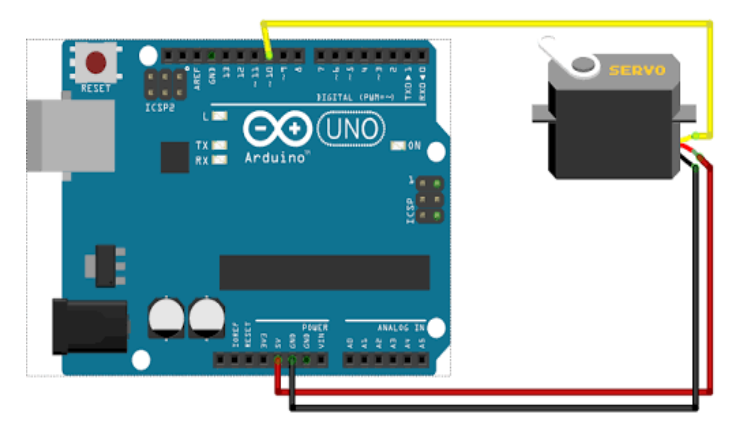

Gambar 4.8 Skematik pemasangan pin Motor Servo

Dan berikut adalah bentuk fisik dari Motor Servo pada gambar 4.9

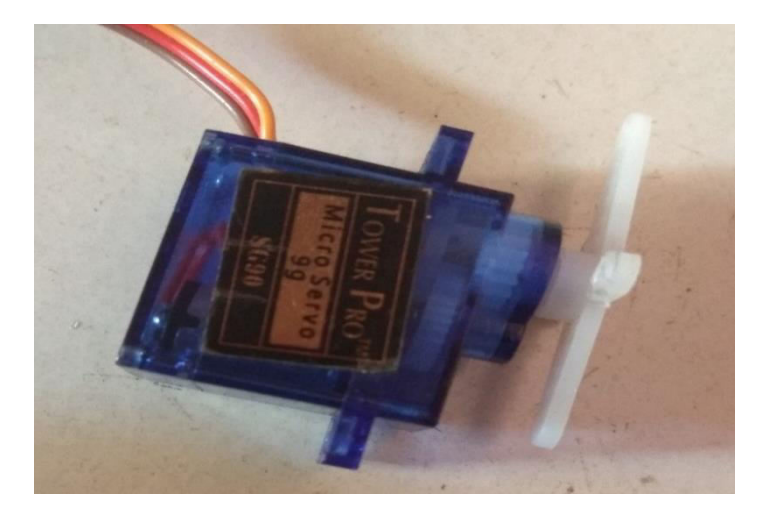

Gambar 4.9 Bentuk fisik dari Motor Servo

 Untuk pengujian pemberian pakan ikan satu kali buka tutup pada servo, maka penulis mengambil data untuk pemberian pakanya. Berikut table hasil pengujian pemberian pakan.

|                           | Jumlah Pakan  |          | Delay<br>(ms) |                   | <b>Sisa</b><br>Pakan<br>(500ms) | Sisa<br>Pakam<br>(300ms) | Sisa<br>Pakan<br>(150ms) |
|---------------------------|---------------|----------|---------------|-------------------|---------------------------------|--------------------------|--------------------------|
| $\text{Berat}(\text{gr})$ | Persentase(%) | $500$ ms | 300 ms        | 150ms             |                                 |                          |                          |
| 800gram                   | 100%          | 8 gram   | 5 gram        | 2 <sub>gram</sub> | 792gram                         | 795gram                  | 798gram                  |
| 640gram                   | 80%           | 8 gram   | 4 gram        | 2 gram            | 632gram                         | 636gram                  | 638gram                  |
| 480gram                   | 60%           | 7 gram   | 3 gram        | gram              | 473gram                         | 477gram                  | 479gram                  |
| 320gram                   | $40\%$        | 7 gram   | 4 gram        | 1 gram            | 313gram                         | 316gram                  | 319gram                  |
| $160$ gram                | 20%           | 8 gram   | 3 gram        | 2 gram            | $152$ gram                      | $157$ gram               | 158gram                  |
| 80gram                    | 10%           | 7 gram   | 3 gram        | 1 gram            | 73gram                          | 77 gram                  | 79gram                   |
| 40gram                    | $5\%$         | 6 gram   | 3 gram        | 2 gram            | 34gram                          | 37gram                   | 38gram                   |

Tabel 4.2 Hasil pengujian motor servo

 Dari hasil percobaan dapat dilihat bahwa semakin besar delay yang digunakan pada motor servo, maka jumlah pakan ikan yang keluar akan besar juga. Dikarenakan waktu yang lama akan membuka katup terbuka dan pakan ikan juga akan jatuh keluar dengan jumlah yang banyak pula.

#### **4.4 Pengujian Alat Pakan Ikan**

 Setelah bagian *hardware* dari Alat Pakan Ikan telah dibuat, proses selanjutnya adalah pengujian terhadap sistem yang telah dibuat pada Alat Pakan Ikan. Pengujian sistem ini dilakukan untuk menguji serta melihat bagaimana hasil yang akan didapatkan setelah melakukan perancangan, pembuatan , dan pengujian pada masing-masing *hardware*. Berikut adalah hasil dari Alat Pakan Ikan yang telah dibuat seperti pada gambar 4.10

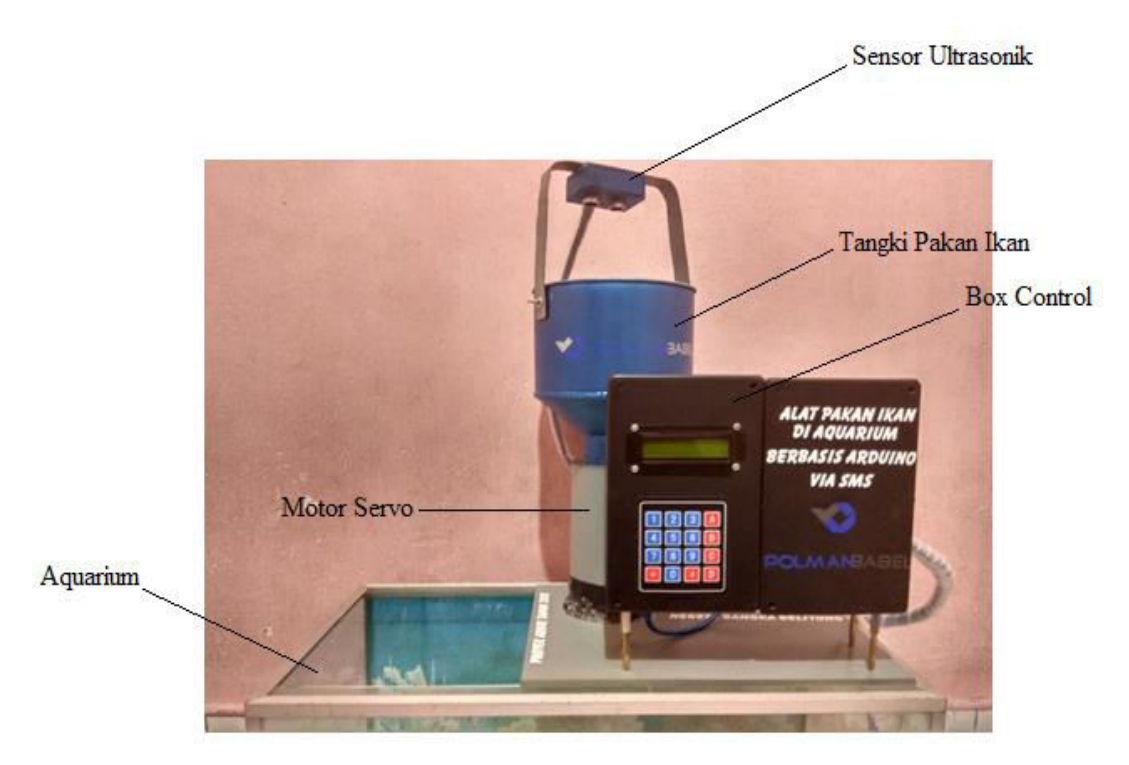

Gambar 4.10 Hasil perakitan *hardware* Alat Pakan Ikan

#### **4.4.1 Pengujian Sistem Otomatis Dan Manual Pada** *Box* **Panel**

**Pengujian Sistem Otomatis** 

Berikut langkah-langkah dari sistem otomatis

1. Tampilan awal menu pada LCD Berikut adalah tampilan awal dari menu LCD pada gambar 4.11

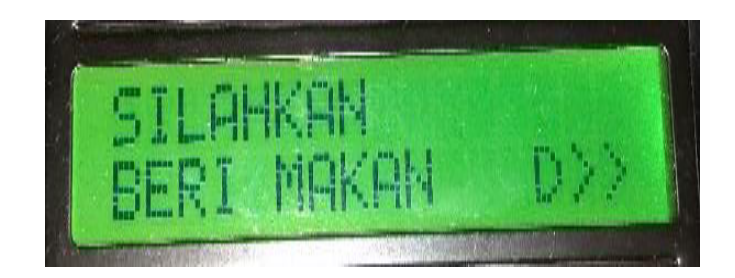

Gambar 4.11 Tampilan awal menu LCD

Pada tampilan awal ini terdapat perintah untuk memberi makan. Jika ingin memberi makan bisa tekan tombol "D" pada keypad.

2. Tampilan pilihan menu

Berikut adalah tampilan pilihan menu LCD pada gambar 4.12

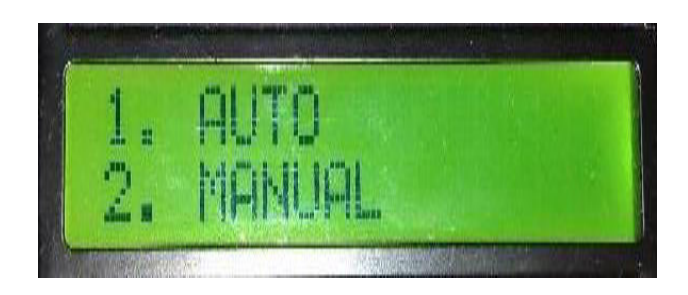

Gambar 4.12 Tampilan pilihan menu LCD

Pada tampilan LCD ini kita dapat memilih sistem apa yang akan digunakan dalam pemberian pakan nanti. Jika kita menekan tombol "1" maka kita memilih sistem otomatis sedangkan jika kita menekan tombol "2" berarti kita memilih sistem manual.

3. Tampilan di menu otomatis

Berikut tampilan di menu otomatis pada gambar 4.13

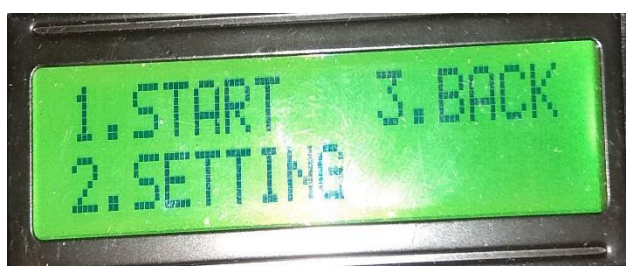

Gambar 4.13 Tampilan di menu otomatis

4. Tampilan menu *setting* di menu otomatis

Berikut tampilan di menu otomatis pada gambar 4.14 dan 4.15

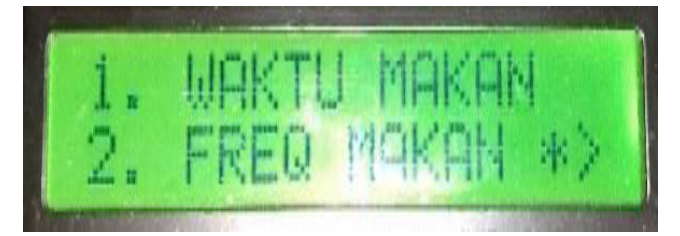

Gambar 4.14

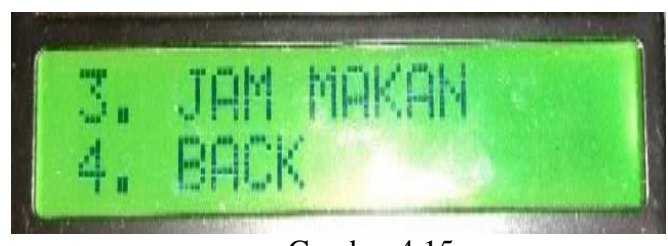

Gambar 4.15

 Pada tampilan ini untuk meng-*setting* pemberian pakan ikan secara otomatis dari waktu makan, frekuensi makan dan jam makan.

5. Tampilan di menu waktu makan

Berikut tampilan di menu waktu makan pada gambar 4.16

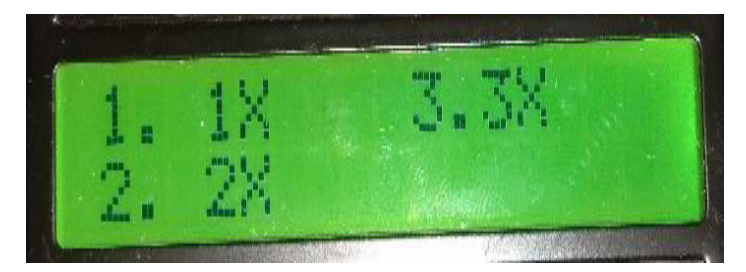

Gambar 4.16 Tampilan di menu waktu makan

 Pada tampilan ini untuk memilih berapa kali pemberian pakan ikan dalam satu hari atau 24 jam. Terdapat pilihan satu kali dalam sehari, ada dua kali dalam satu hari, dan tiga kali dalam satu harinya. Jika sudah memilih selanjutnya masuk ke tampilan menu frekuensi makan

6. Tampilan di menu frekuensi makan

Berikut tampilan di menu waktu makan pada gambar 4.17

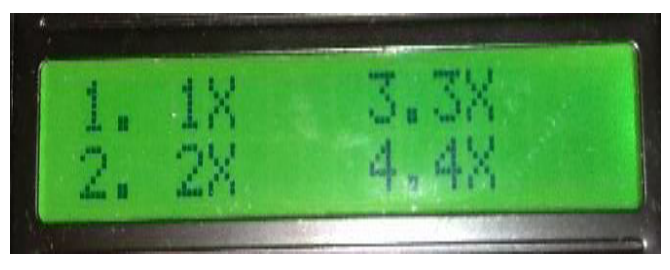

Gambar 4.17 Tampilan di menu frekuensi makan

Pada tampilan ini terdapat beberapa pilihan dimana masingpmasing pilihan akan menjadi frekuensi makan dalam satu harinya. Disini maksud dari frekuensi makan adalah berapa banyaknya motor servo bergerak dalam arti membuka dan menutup katup makanan.

7. Tampilan di menu jam makan

Berikut tampilan di menu waktu makan pada gambar 4.18

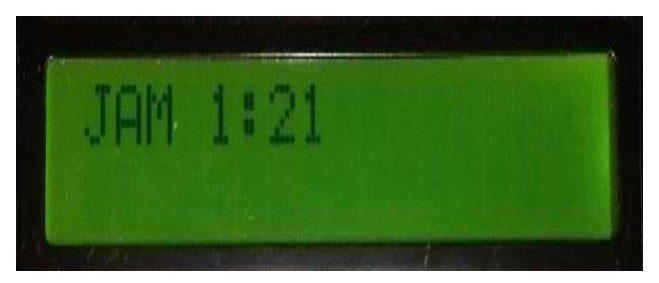

Gambar 4.18 Tampilan di menu jam makan

Pada tampilan ini untuk mengatur jam berapa akan memberi makan ikan dalam satu harinya.

8. Tampilan auto *running*

Berikut tampilan di menu waktu makan pada gambar 4.19

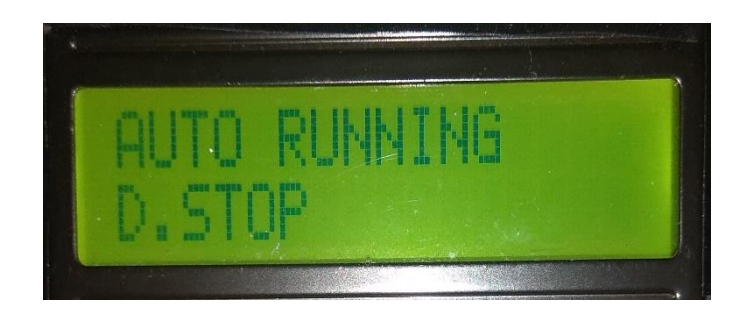

Gambar 4.19 Tampilan auto *running* 

 Pada tampilan ini menandakan bahwa sistem program auto yang di *setting* tadi sudah dijalankan.

- Berikut langkah-langkah dari sistem manual
- 1. Tampilan awal menu pada LCD

Berikut adalah tampilan awal dari menu LCD pada gambar 4.20

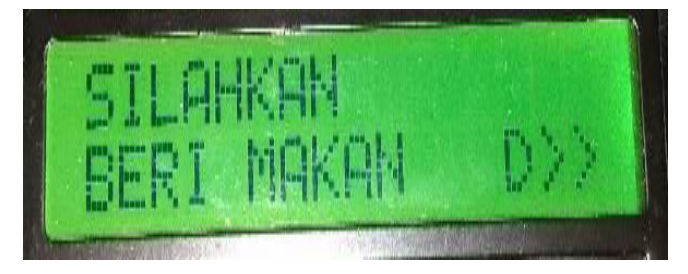

Gambar 4.20 Tampilan awal menu LCD

Pada tampilan awal ini terdapat perintah untuk memberi makan. Jika ingin memberi makan bisa tekan tombol "D" pada keypad.

2. Tampilan pilihan menu

Berikut adalah tampilan pilihan menu LCD pada gambar 4.21

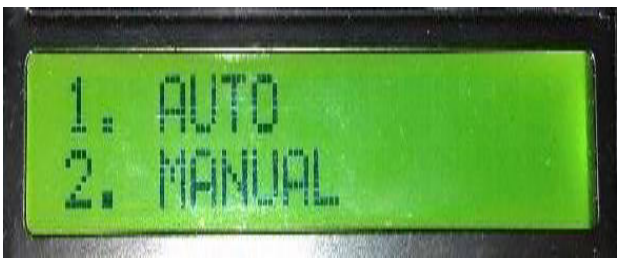

Gambar 4.21 Tampilan pilihan menu LCD

Pada tampilan LCD ini kita dapat memilih sistem apa yang akan digunakan dalam pemberian pakan nanti. Jika kita menekan tombol "1" maka kita memilih sistem otomatis sedangkan jika kita menekan tombol "2" berarti kita memilih sistem manual.

3. Tampilan di menu manual

Berikut tampilan di menu manual pada gambar 4.22

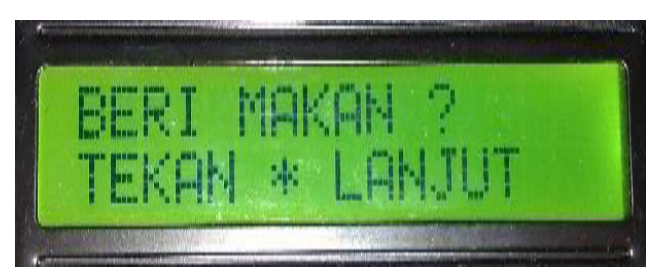

Gambar 4.22 Tampilan di menu manual

Pada menu ini, diberitahu jika mau memberi pakan untuk tekan tombol "\*".

4. Tampilan di menu frekuensi makan mode manual Berikut tampilan di menu waktu makan mode manual pada gambar 4.23

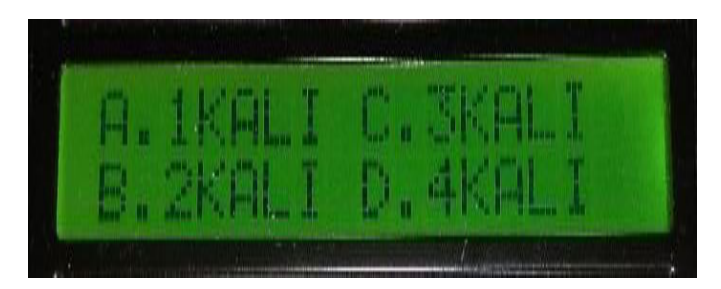

Gambar 4.23 Tampilan di menu frekuensi makan mode manual

Pada tampilan ini terdapat beberapa pilihan dimana masingpmasing pilihan akan menjadi frekuensi makan dalam satu harinya. Disini maksud dari frekuensi makan adalah berapa banyaknya motor servo bergerak dalam arti membuka dan menutup katup makanan.

5. Tampilan tulisan proses pada mode manual

Berikut adalah tampilan tulisan proses pada mode manual gambar 4.24

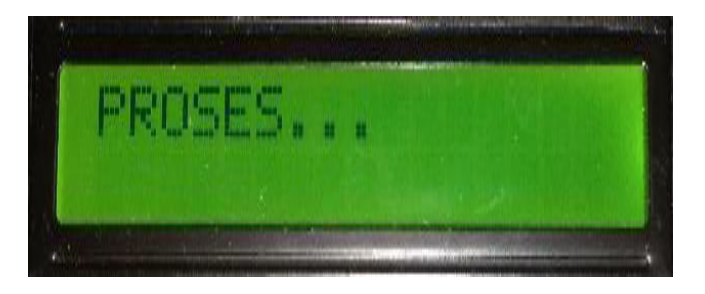

Gambar 4.24 Tampilan tulisan proses pada mode manual

Tulisan proses disini menunjukan bahwa proses pemberian pakan sedang berlangsung

6. Tampilan akhir pada mode manual

Berikut tampilan akhir pada mode manual gambar 4.25

|  | <b>AND</b> | W<br>u. | T. |  |
|--|------------|---------|----|--|
|  |            |         | AV |  |

Gambar 4.25 Tampilan akhir pada mode manual

Tampilan ini, merupakan tampilan akhir dari mode manual. Disini terlihat terdapat 2 perintah lagi yaitu tekan "1" untuk kembali memberi pakan atau tekan "2" untuk kembali ke menu awal.

#### **4.4.2 Pengujian Pemberian Pakan Ikan Melalui SMS.**

Selain melalui *box* panel untuk pemberian pakan ikan, dapat juga memberi pakan melalui SMS. Untuk pemberian pakan melalui SMS sama dengan metode manual. Pemberian pakan ikan dapat diatur dengan menyesuaikan frekuensi makan yang diinginkan dalam satu kalinya. Berikut tampilan perintah SMS untuk mengirim perintah memberi pakan ikan pada gambar 4.26

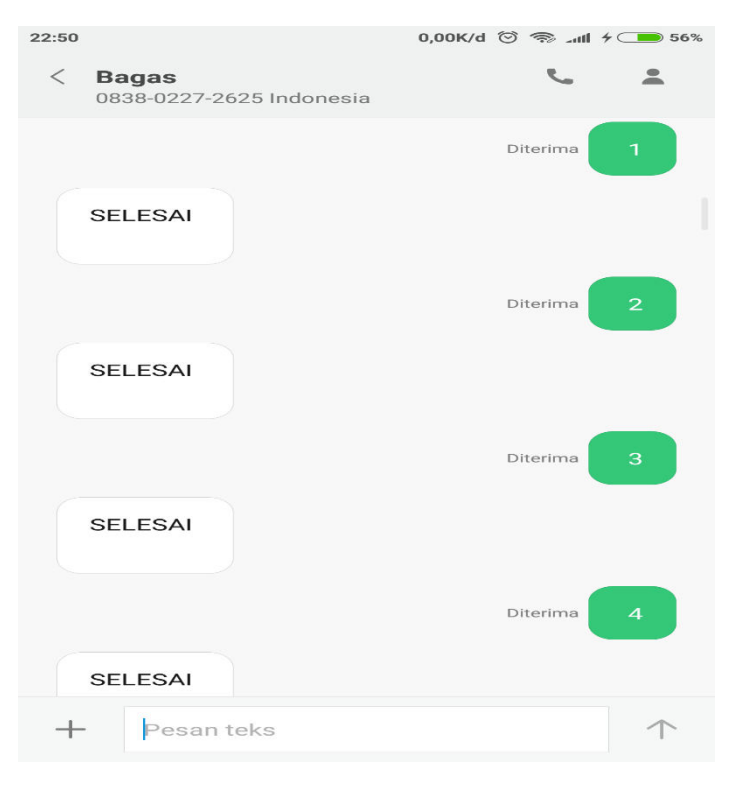

Gambar 4.26 Tampilan berita SMS memberi pakan ikan

 Angka yang dikirimkan merupakan frekuensi yang akan dilakukan oleh alat tersebut. Contohnya adalah ketika mengirimkan angka "(spasi) 1" maka Modul GSM SIM900A akan bekerja dan akan memberi perintah ke motor servo untuk melakukan pergeerakan buka tutup sebanyak 1 kali.

#### **4.4.3 Pengujian** *Monitoring* **Jumlah Pakan Ikan Melalui SMS.**

*Monitoring* jumlah pakan ikan disini menggunakan sensor ultrasonik untuk mengukur jarak berkurangnya pakan ikan. Dari hasil sensor ultrasonik akan mengirimkan data berupa SMS ke *handphone*. Berikut tampilan SMS *monitoring* jumlah pakan ikan pada gambar 4.27

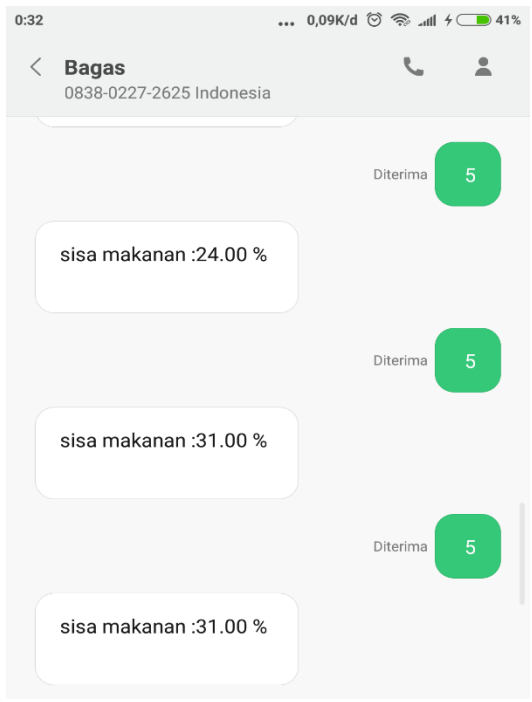

Gambar 4.27 Tampilan berita SMS *monitoring* jumlah pakan ikan

Pesan yang dikirmkan ke android adalah nilai range persentase dari jarak sensor ultrasonik ke pakan. Disini terrdapat beberapa range persentase. Untuk range yang dikirimkan ke *handphone* adalah seperti pada gambar 4.27

#### **BAB V**

#### **KESIMPULAN DAN SARAN**

#### **5.1 Kesimpulan**

Berdasarkan hasil pengujian dan analisa terhadap fungsi alat pada Proyek Akhir dengan judul " Alat Pakan Ikan Di Aquarium Berbasis Arduino Via SMS " ini maka dapat ditarik kesimpulan sebagai berikut:

- 1. Alat pakan ikan ini dibuat menggunakan 2 metode yakni, otomatis dan manual. Dimana pada alat ini menggunakan Arduino sebagai media prosesnya dan SMS sebagai komunikasi datanya.
- 2. Alat pakan ikan dilengkapi RTC sebagai pengatur waktu dalam metode otomatis, dan keypad sebagai pengatur *box control* pada metode manual.
- 3. Proses monitoring dapat dilakukan menggunakan handphone.

#### **5.2 Saran**

Apabila alat ini akan dikembangkan lebih lanjut, fungsi yang perlu diperbaiki dan ditambahkan adalah Memodifikasikan rancangaan kontruksi agar pakan ikan bisa keluar sesuai dengan jumlah takaran yang ditentukan.

#### DAFTAR PUSTAKA

- [1]. Ikan koki, diakses pada tanggal 09 Agustus 2018, Available : [http://media.unpad.ac.id/thesis/230110/2009/230110090046\\_2\\_9937.pdf.](http://media.unpad.ac.id/thesis/230110/2009/230110090046_2_9937.pdf)
- [2]. Bentuk fisik mas koki, diakses pada tanggal 09 Agustus 2018, Available : [https://www.infoikan.com/2017/05/mengenal-ikan-mas-koki-black-moor.html.](https://www.infoikan.com/2017/05/mengenal-ikan-mas-koki-black-moor.html)
- [3]. SMS (*Short Message Service*), diakses pada tanggal 10 Juli 2018, Available : [http://elib.unikom.ac.id/files/disk1/316/jbptunikompp-gdl-muhammadfi-15785-](http://elib.unikom.ac.id/files/disk1/316/jbptunikompp-gdl-muhammadfi-15785-3-babii.pdf) [3-babii.pdf,](http://elib.unikom.ac.id/files/disk1/316/jbptunikompp-gdl-muhammadfi-15785-3-babii.pdf)
- [4]. Mira Afrina dan Ali Ibrahim, "Pengembangan Sistem Informasi SMS Gateway Dalam Meningkatkan Layanan Komunikasi Sekitar Akademika Fakultas Ilmu Komputer Unsri", Universitas Sriwijaya, 09 Agustus 2018.
- [5]. P. M. Wikma, " SMS GATEWAY SMS Gateway adalah teknologi mengirim, menerima dan bahkan mengolah sms melalui komputer dan sistem komputerisasi (software)", 09 Agustus 2018.
- [6]. R. Primartha, "SISTEM INFORMASI HASIL PERTANDINGAN PEKAN OLAHRAGA MAHASISWA ASEAN KE-17 BERBASIS SMS GATEWAY," in Konferensi Nasional Teknologi Informasi dan Aplikasi (KNTIA14), Palembang,2014, 09 Agustus 2018.
- [7]. Yudi Wiharto, "SISTEM INFORMASI AKADEMIK BERBASIS SMS GATEWAY 2011", Politeknik PalComTech Palembang, 09 Agustus 2018.
- [8[. Idarwisyah Harianja, "Sistem Pengaman Kendaraan Mobil Menggunakan SMS". PoliteknikNegeri Batam, 03 Juli 2018.
- [9]. Motor Servo, Diakses pada tanggal 10 Juli 2018, Available : <http://perpustakaan.fmipa.unpak.ac.id/file/ejurnal%20abdul%20065112172.pdf>

31

# **LAMPIRAN**

# **LAMPIRAN 1**

**DAFTAR RIWAYAT HIDUP**

#### . DAFTAR RIWAYAT HIDUP

1. Data Pribadi

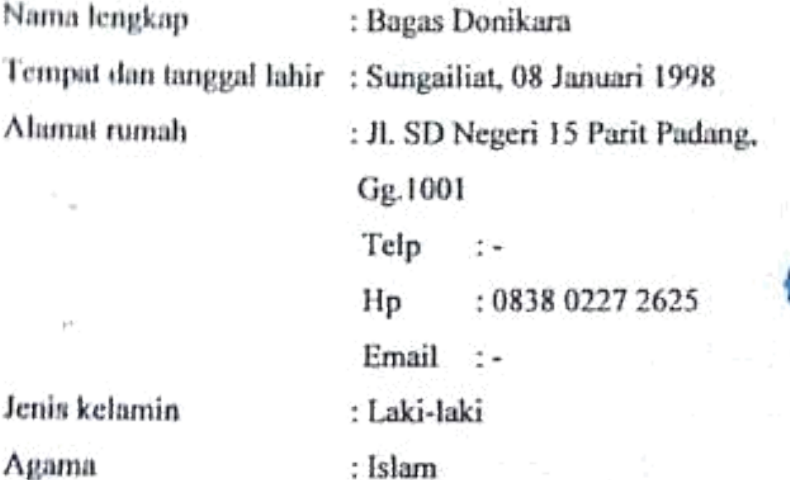

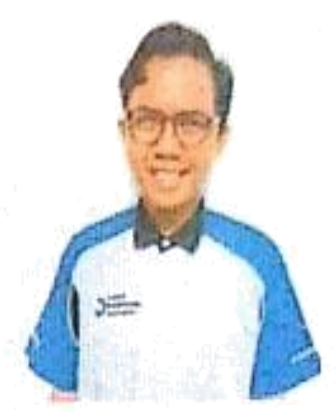

### 2. Riwayat Pendidikan

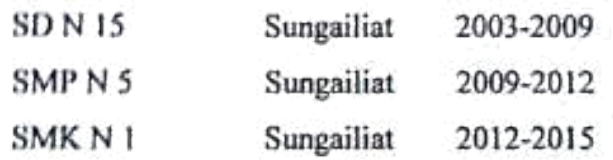

 $\mathcal{L}$ 

3. Pendidikan Non Formal

第2回の高校で見し、この コンター

mar a shekara

¥

# Sungailiat, 02 Agustus 2018

33

**Bagas Donikara** 

## DAFTAR RIWAYAT HIDUP

#### 1. Data Pribadi

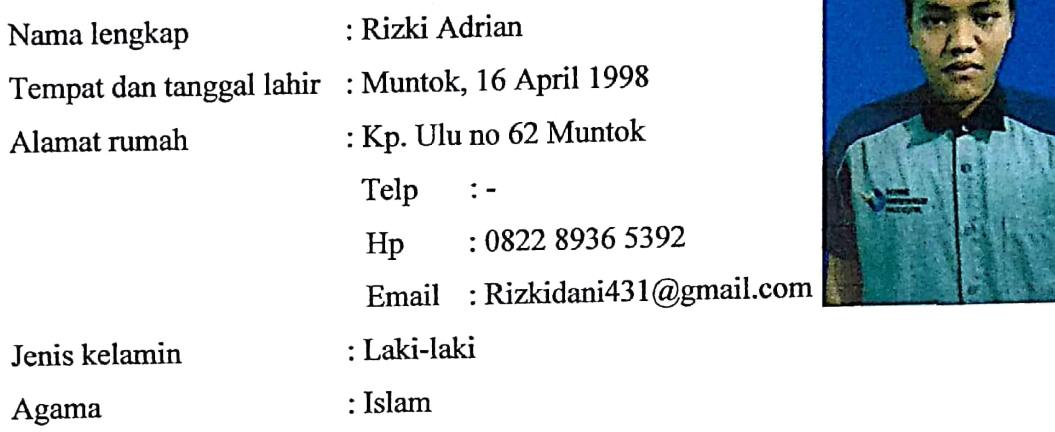

# 2. Riwayat Pendidikan

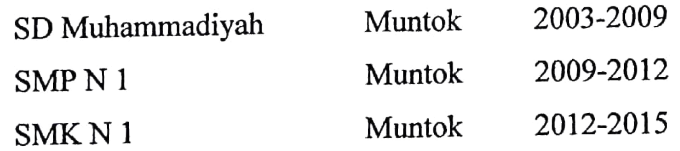

3. Pendidikan Non Formal

 $\ddot{\phantom{1}}$ 

# Sungailiat, 02 Agustus 2018

Rizki Adrian

# **LAMPIRAN 2**

**Program Arduino UNO :** *Alat Pakan Ikan Di Aquarium Berbasis Arduino Via SMS*

#define echoPin A0 // Echo Pin #define trigPin A1 // Trigger Pin char  $vi=0$ ; float duration,distance; void jarak(){ digitalWrite(trigPin, LOW); delayMicroseconds(2); digitalWrite(trigPin, HIGH); delayMicroseconds(10); digitalWrite(trigPin, LOW); duration = pulseIn(echoPin, HIGH); //Calculate the distance (in cm) based on the speed of sound. distance = duration  $/$  58.555555556; // Serial.print("  $d=$ "); distance = map(distance, 6.88, 19.55, 100, 0); //Serial.println(distance); //delay (1000);} String dataIn; String dt[10]; int i; boolean parsing=false; #include<Servo.h> #include <Wire.h> #include <LiquidCrystal\_I2C.h> #include <Keypad.h> #include <SoftwareSerial.h> #include <DS3231.h> SoftwareSerial mySerial(2,3);

// Set the LCD address to  $0x27$  for a 16 chars and 2 line display

LiquidCrystal I2C lcd $(0x3F, 16, 2);$ 

int w, f, h, m, co=1, puluhan, satuan, ddta[10],  $lop=1$ ;

int a,b,c,d,stopservo=0;

char t,fo;

Servo pintu1;

Servo pintu2;

byte langkah;

int waktumakan;

Time to;

// Init the DS3231 using the hardware interface

```
DS3231 rtc(SDA, SCL);
```
const byte  $\text{ROWS} = 4$ ; //four rows

const byte  $COLS = 4$ ; //three columns

```
char keys[ROWS][COLS] = \{
```
{'1','2','3','A'},

```
\{74', 5', 6', 8'\},\
```
{'7','8','9','C'},

```
\{'*, '0', '#', 'D'\}
```

```
};
```
byte rowPins $[ROWS] = \{4, 5, 6, 7\}$ ; //connect to the row pinouts of the keypad byte colPins $[COLS] = \{8, 9, 10, 11\}$ ; //connect to the column pinouts of the keypad int pergerakan ;

Keypad keypad = Keypad( makeKeymap(keys), rowPins, colPins, ROWS,

COLS );

void tampilwaktu()

 $\{$ 

```
 // Set the time to 12:00:00 (24hr format)
```
Serial.print(rtc.getDOWStr());

Serial.print(" ");

```
 // Send date
  Serial.print(rtc.getDateStr());
 Serial.print(" -- ");
  // Send time
  Serial.println(rtc.getTimeStr());
  // Wait one second before repeating :)
  delay (1000);
}
void setup() {
  pinMode(trigPin, OUTPUT);
  pinMode(echoPin, INPUT);
  mySerial.begin(9600);
  dataIn="";
  rtc.begin();
  rtc.setTime(21, 21, 00);
  pintu1.attach(12);
  pintu2.attach(13);// put your setup code here, to run once:
 Serial.begin(9600);
  lcd.begin();
  lcd.backlight();
  langkah=0;
}
void loop() {
char key = keypad.getKey();
 while (langkah==0) if(mySerial.available()>0) {
   char inChar = (char)mySerial.read();
  dataIn += inChar;if (inChar == \ln) {
   parsing = true;
      }
```

```
 }
    if(parsing){
       parsingData();
       parsing=false;
       dataIn="";
    }
  char key = keypad.getKey();
   lcd.setCursor(0,0);
   lcd.print("SILAHKAN");//start
   lcd.setCursor(0,1);
   lcd.print("BERI MAKAN D>>");
  if (key=='D') langkah=1;
    lcd.clear();
    break;
   }
   Serial.print(key);
  }
  while (langkah==1)//MENU AUTO MANUAL{
  char key = keypad.getKey();
Serial.print(key);
   lcd.setCursor(0,0);
   lcd.print("1. AUTO");
   lcd.setCursor(0,1);
   lcd.print("2. MANUAL");
  if (key=='1'){
    langkah=2;//AUTO
    lcd.clear();
    break;
   }
  if (key=='2'){
```

```
 langkah=3;//MANUAL
    lcd.clear();
    break;
  }
 }
  while (langkah==2)//MENU AUTO{
  char key = keypad.getKey();
Serial.print(key);
   lcd.setCursor(0,0);
   lcd.print("1.START 3.BACK");
  led.setCursor(0,1); lcd.print("2.SETTING");
  if (key=='1'){
    langkah=6;//auto running
    lcd.clear();
    break;
  }
  if (key=='2')\{ langkah=4;
    lcd.clear();
    break;
  }
  if (key=='3'){
    langkah=1;
    lcd.clear();
    break;
  }
 }
 while (langkah==3) {
  char key = keypad.getKey();
// lcd.clear();
```

```
Serial.print(key);
   lcd.setCursor(0,0);
   lcd.print("BERI MAKAN ?");
   lcd.setCursor(0,1);
   lcd.print("TEKAN * LANJUT");
  if (key=='*){
    langkah=11;
    lcd.clear();
    break;
   }
  }
  while (langkah==4)//SETTING AUTO{
  char key = keypad.getKey();
Serial.print(key);
   lcd.setCursor(0,0);
   lcd.print("1. WAKTU MAKAN");
   lcd.setCursor(0,1);
  lcd.print("2. FREQ MAKAN *>");
  if (key=='*){
    langkah=5;
    lcd.clear();
    break;
   }
  if (key=='1'){
    langkah=8;
    lcd.clear();
    break;
   }
  if (key=='2'){
    langkah=9;
    lcd.clear();
```

```
 break;
   }
  }
  while (langkah==5)//NEXT SEETING AUTO{
   char key = keypad.getKey();
Serial.print(key);
   lcd.setCursor(0,0);
   lcd.print("3. JAM MAKAN");
   lcd.setCursor(0,1);
   lcd.print("4. BACK");
  if (key=='4') langkah=2;
    lcd.clear();
    break;
   }
  if (key=='3') langkah=10;
    lcd.clear();
    break;
   }
  }
  while (langkah==6)//AUTO RUNNING{
  tampilwaktu();
 to = rtc.getTime;
  Serial.println("current time");
  Serial.println(to.dow, DEC);
  Serial.println(to.hour, DEC);
 Serial.println(to.min, DEC);
  Serial.println(to.sec, DEC);
  Serial.println("data gue");//untuk memisahkan jam menit detik
 Serial.println(ddta[1], DEC);
```

```
Serial.println(ddta[2], DEC);
Serial.println(ddta[3], DEC);
Serial.println(ddta[4], DEC);
  h=rtc.getTime().hour;
  m=to.min;
 char key = keypad.getKey();
  Serial.println("parameter");// sebagai petunjuk
 Serial.println(a);
 Serial.println(b);
 Serial.println(c);
 Serial.println(d);
 Serial.println(m);
  lcd.setCursor(0,0);
  lcd.print("AUTO RUNNING");
  lcd.setCursor(0,1);
  lcd.print("D.STOP");
  if(m==ddta[1]){shake(f);ddta[1]=0;}
  if(m==ddta[2]){shake(f);ddta[2]=0;}
  if(m==ddta[3]){shake(f);ddta[3]=0;}
 if(m=-data[4]){shake(f);ddta[4]=0;}
 if (key=='D') {
   langkah=0;
   lcd.clear();
   break;
  }
 }
 while (langkah==7)//MANUAL{
 char key = keypad.getKey();
  Serial.print(key);
 led.setCursor(0,0); lcd.print(" FINISH");
```

```
 lcd.setCursor(0,1);
 lcd.print("1.NEXT 2.BACK");
if (key=='1'){
  langkah=3;
  lcd.clear();
  break;
 }
if (key=='2'){
  langkah=0;
  lcd.clear();
  break;
 }
 }
 while (langkah==8)//WAKTU MAKAN{
char key = keypad.getKey();
 lcd.setCursor(0,0);
 lcd.print("1. 1X 3.3X");
 lcd.setCursor(0,1);
 lcd.print("2. 2X");
if (key=='1'){
  langkah=4;
 w=1;
  lcd.clear();
  break;
 }
if (key=='2'){
  langkah=4;
 w=2;
  lcd.clear();
  break;
 }
```

```
if (key=='3'){
   langkah=4;
  w=3;
   lcd.clear();
   break;
  }
 }
  while (langkah==9)//FREKUENSI MAKAN{
 stopservo=0; 
char key = keypad.getKey();
  lcd.setCursor(0,0);
 lcd.print("1. 1X 3.3X");
 led.setCursor(0,1);led.print("2. 2X 4.4X");if (key=='1'){
  f=1;
   langkah=4;
   lcd.clear();
   break;
  }
 if (key=='2'){
  f=2;
   langkah=4;
   lcd.clear();
   break;
  }
 if (key=='3'){
   f=3;
   langkah=4;
   lcd.clear();
   break;
```

```
}
 if (key=='4'){
  f=4;
   langkah=4;
   lcd.clear();
   break;
 }
}
while (langkah==11)//MANUAL{
  pergerakan=0;
 char key = keypad.getKey();
  Serial.print(key);
  lcd.setCursor(0,0);
  lcd.print("A.1KALI C.3KALI");
  lcd.setCursor(0,1);
  lcd.print("B.2KALI D.4KALI");
 if (key=='A') lcd.clear();
   lcd.setCursor(0,0);
   lcd.print("PROSES...");
  for(int x=0; x \ \ = 0 ; x \ \ + + \ \end{math} \end{math}
     pintu1.write(0);
     delay(500);
     pintu1.write(90);
     delay(500);
   }
     langkah=7;
     lcd.clear();
     break;
```

```
}
```

```
if (key=='B'){
  lcd.clear();
  lcd.setCursor(0,0);
  lcd.print("PROSES...");
 for(int x=0; x <= 1 ; x + + ) {
    pintu1.write(0);
    delay(500);
    pintu1.write(90);
    delay(500);
 }
  langkah=7;
  lcd.clear();
  break;
}
if (key==^{\circ}C'){
  lcd.clear();
  lcd.setCursor(0,0);
  lcd.print("PROSES...");
 for(int x=0; x <= 2 ; x + + ) {
    pintu1.write(0);
    delay(500);
    pintu1.write(90);
    delay(500);
 }
   langkah=7;
   lcd.clear();
   break;
}
 if (key=='D'){
  lcd.clear();
```

```
 lcd.setCursor(0,0);
   lcd.print("PROSES...");
  for(int x=0; x <= 3 ; x + + ) {
     pintu1.write(0);
     delay(500);
     pintu1.write(90);
    delay(500);
   }
    langkah=7;
    lcd.clear();
    break;
  }
 }
 while (langkah==10)//FREKUENSI MAKAN
 {
 char key = keypad.getKey();
 if(co \le w){
  lcd.setCursor(0,0);
  lcd.print("JAM");lcd.setCursor(4,0);
  lcd.print(co);lcd.setCursor(5,0);
  lcd.print(":");
  puluhan=0;//untuk mengosongkan nilai sebelum nilai baru
  satuan=0;
 lop=1;
 while(lop==1)\{char key = keypad.getKey();
   lcd.setCursor(6,0);
  if(key=='1') {lcd.write(key);
  puluhan=1*10;
```
 $lop = 2;$  if(key=='2') {lcd.write(key); puluhan=2\*10;  $lop=2;\}$  if(key=='3') {lcd.write(key); puluhan=3\*10;  $lop = 2;$  if(key=='4') {lcd.write(key); puluhan=4\*10;  $lop=2;$  if(key=='5') {lcd.write(key); puluhan=5\*10;  $lop=2;$  $if(key=='6')$  {lcd.write(key); puluhan=6\*10;  $lop=2;$  if(key=='7') {lcd.write(key); puluhan=7\*10;  $lop=2;$  if(key=='8') {lcd.write(key); puluhan=8\*10;  $lop=2;$  if(key=='9') {lcd.write(key);

```
 puluhan=9*10;
 lop=2;if(key=='0') {lcd.write(key);
  puluhan=0*10;
 lop=2; Serial.println("proses 1");
  Serial.println(puluhan);
 }
while(lop==2){
 char key = keypad.getKey();
  lcd.setCursor(7,0);
 if(key=='1') {lcd.write(key);
 satuan=1*10;
 lop=2; if(key=='2')
  {lcd.write(key);
 satuan=2*10;
 lop=2;\} if(key=='3')
  {lcd.write(key);
 satuan=3*10;
 lop=2;
 if(key=='4') {lcd.write(key);
 satuan=4*10;
 lop=2;\}if(key=='5') {lcd.write(key);
 satuan=5*10;
```

```
lop=2; if(key=='6')
    {lcd.write(key);
   satuan=6*10;
   lop=2;\} if(key=='7')
    {lcd.write(key);
   satuan=7*10;
   lop = 2; if(key=='8')
    {lcd.write(key);
   satuan=8*10;
   lop = 2;
    if(key=='9')
    {lcd.write(key);
   satuan=9*10;
    lop=2;}
   if(key=='0') {lcd.write(key);
   satuan=0*10;
   lop=2; Serial.println(satuan);
   }
 if (key=='D')cot++; lcd.clear();
    break;
    lop=1;
  }
Serial.print("Co : ");
```
}

```
Serial.print(co);
 if (co==1){
   a=(satuan/10)+puluhan;
 }
 if (co==2){
   b=(satuan/10)+puluhan;
 }
 if (co==3){
   c=(satuan/10)+puluhan;
 }
 if (co=4){
   d=(satuan/10)+puluhan;
 }
  ddta[co]= (satuan/10)+puluhan;
  }
  if(w<co){langkah=4;co=1;}
 }
}
void shake( char times){
     for(t=0;t<time; t++){
       pintu1.write(0);
       delay(500);
       pintu1.write(90);
       delay(500);
     }
 }
void parsingData(){
int j=0;
Serial.print("data masuk : ");
if(dataIn=="a"){Serial.println("gile");}
Serial.print(dataIn);
```

```
Serial.print("\n");
dt[i] = "";
for(i=1; i \leq \text{dataIn.length}(i); i++){
if ((\text{dataIn}[i] == 'n') || (\text{dataIn}[i] == 'r'))j++;
dt[j]=""; 
}
else{
dt[j] = dt[j] + dataIn[i];}
}
Serial.print("data 1 : ");
Serial.println(dt[0].toInt());
int g = dt[0].toInt();
Serial.print(g);
if(g==1)\{shake(g); \}if(g==2)\{shake(g); \}if(g==3)\{shake(g); \}if(g==4){}_{}{shake(g);}
if(g==5){{ultra();}
Serial.print("\n");
Serial.print("data 2 : ");
Serial.print(dt[1].toInt());
Serial.print("\n");
Serial.print("data 3 : ");
Serial.print(dt[2].toInt());
Serial.print("\n\n");
g=0;
}
```

```
void kirim1(){
```

```
 Serial.println ("mySerial Mengirim SMS");
```
mySerial.println("AT+CMGF=1"); //Sets the GSM Module in Text Mode

```
 delay(1000); // Delay of 1000 milli seconds or 1 second
```
Serial.println ("Set SMS Number");

```
 mySerial.println("AT+CMGS=\"+6282289365392\"\r"); // Replace with your 
mobile number
```

```
 delay(1000);
```

```
 Serial.println ("Set SMS Content");
```

```
 mySerial.println("SELESAI");// The SMS text you want to send
```
 $delay(100)$ ;

```
 Serial.println ("Finish");
```

```
 mySerial.println((char)26);// ASCII code of CTRL+Z
```

```
 delay(1000);
```

```
 Serial.println (" ->SMS Selesai dikirim");
```

```
 }
```

```
 void kirim2() {
```

```
 Serial.println ("mySerial Mengirim SMS");
```

```
 mySerial.println("AT+CMGF=1"); //Sets the GSM Module in Text Mode
```

```
delay(1000); \pi Delay of 1000 milli seconds or 1 second
```

```
 Serial.println ("Set SMS Number");
```

```
 mySerial.println("AT+CMGS=\"+6282289365392\"\r");
```

```
 Serial.println ("Set SMS Content");
```

```
 mySerial.println("SELESAI");// The SMS text you want to send
delay(100);
```

```
 Serial.println ("Finish");
```
mySerial.println((char)26);// ASCII code of CTRL+Z

delay(1000);

```
Serial.println (" ->SMS Selesai dikirim");
```

```
 }
```

```
 void kirim3(){
```

```
 Serial.println ("mySerial Mengirim SMS");
  mySerial.println("AT+CMGF=1"); //Sets the GSM Module in Text Mode
  delay(1000); // Delay of 1000 milli seconds or 1 second
  Serial.println ("Set SMS Number");
  mySerial.println("AT+CMGS=\"+6282289365392\"\r"); 
  delay(1000);
  Serial.println ("Set SMS Content");
  mySerial.println("SELESAI");// The SMS text you want to send
  delay(100);
  Serial.println ("Finish");
  mySerial.println((char)26);// ASCII code of CTRL+Z
  delay(1000);
  Serial.println (" ->SMS Selesai dikirim");
 }
 void kirim4() {
  Serial.println ("mySerial Mengirim SMS");
  mySerial.println("AT+CMGF=1"); //Sets the GSM Module in Text Mode
 delay(1000); \pi Delay of 1000 milli seconds or 1 second
  Serial.println ("Set SMS Number");
  mySerial.println("AT+CMGS=\"+6282289365392\"\r"); 
  delay(1000);
  Serial.println ("Set SMS Content");
  mySerial.println("SELESAI");// The SMS text you want to send
 delay(100); Serial.println ("Finish");
  mySerial.println((char)26);// ASCII code of CTRL+Z
  delay(1000);
 Serial.println (" ->SMS Selesai dikirim");
 }
 void ultra1() {
  Serial.println ("mySerial Mengirim SMS");
```

```
 mySerial.println("AT+CMGF=1"); //Sets the GSM Module in Text Mode
  delay(1000); // Delay of 1000 milli seconds or 1 second
  Serial.println ("Set SMS Number");
  mySerial.println("AT+CMGS=\"+6282289365392\"\r"); 
  delay(1000);
  Serial.println ("Set SMS Content");
  mySerial.println("50-75%");// The SMS text you want to send
  delay(100);
  Serial.println ("Finish");
  mySerial.println((char)26);// ASCII code of CTRL+Z
  delay(1000);
  Serial.println (" ->SMS Selesai dikirim");
 }
 void ultra2(){
  Serial.println ("mySerial Mengirim SMS");
  mySerial.println("AT+CMGF=1"); //Sets the GSM Module in Text Mode
  delay(1000); // Delay of 1000 milli seconds or 1 second
  Serial.println ("Set SMS Number");
  mySerial.println("AT+CMGS=\"+6282289365392\"\r"); 
  delay(1000);
  Serial.println ("Set SMS Content");
  mySerial.println("25-50%");// The SMS text you want to send
  delay(100);
  Serial.println ("Finish");
  mySerial.println((char)26);// ASCII code of CTRL+Z
  delay(1000);
 Serial.println (" ->SMS Selesai dikirim");
 }
 void ultra3(){
  Serial.println ("mySerial Mengirim SMS");
  mySerial.println("AT+CMGF=1"); //Sets the GSM Module in Text Mode
```

```
delay(1000); \pi Delay of 1000 milli seconds or 1 second
  Serial.println ("Set SMS Number");
  mySerial.println("AT+CMGS=\"+6282289365392\"\r"); 
  delay(1000);
  Serial.println ("Set SMS Content");
  mySerial.println("10-25%");// The SMS text you want to send
  delay(100);
  Serial.println ("Finish");
  mySerial.println((char)26);// ASCII code of CTRL+Z
  delay(1000);
 Serial.println (" ->SMS Selesai dikirim");
 }
 void ultra4(){
  Serial.println ("mySerial Mengirim SMS");
  mySerial.println("AT+CMGF=1"); //Sets the GSM Module in Text Mode
  delay(1000); // Delay of 1000 milli seconds or 1 second
  Serial.println ("Set SMS Number");
  mySerial.println("AT+CMGS=\"+6282289365392\"\r"); 
  delay(1000);
  Serial.println ("Set SMS Content");
  mySerial.println("5-10%");// The SMS text you want to send
  delay(100);
  Serial.println ("Finish");
  mySerial.println((char)26);// ASCII code of CTRL+Z
  delay(1000);
  Serial.println (" ->SMS Selesai dikirim");
 }
 void ultra5(){
  Serial.println ("mySerial Mengirim SMS");
  mySerial.println("AT+CMGF=1"); //Sets the GSM Module in Text Mode
  delay(1000); // Delay of 1000 milli seconds or 1 second
```

```
 Serial.println ("Set SMS Number");
  mySerial.println("AT+CMGS=\"+6282289365392\"\r"); 
  delay(1000);
  Serial.println ("Set SMS Content");
  mySerial.println("gawat");// The SMS text you want to send
  delay(100);
  Serial.println ("Finish");
  mySerial.println((char)26);// ASCII code of CTRL+Z
  delay(1000);
  Serial.println (" ->SMS Selesai dikirim");
 }
 void ultra (){ 
 jarak();
   Serial.println ("okeh yoi");
  mySerial.println("AT+CMGF=1"); //Sets the GSM Module in Text Mode
  delay(1000); 
  mySerial.println("AT+CMGS=\"+6282289365392\"\r"); 
  delay(1000);
  mySerial.print("sisa makanan :");// The SMS text you want to send
  mySerial.print(distance);// The SMS text you want to send
  mySerial.println(" %");
 delay(100); mySerial.println((char)26);// ASCII code of CTRL+Z
  delay(1000);
  Serial.println (" ->SMS Selesai dikirim");
  dataIn="";
```
}